## **Honeywell Home**

## **T10 Pro Smart Thermostat with RedLINK™**

THX321WFS2001W Programmable Thermostat

## Professional Install Guide

### Read before installing

#### **Package Includes:**

- T10 Pro Smart Thermostat
- UWP™ Mounting System
- Standard Installation Adapter (J-box adapter)
- Cover Plate Medium: Size 5-11/64" X 5-1/2" X 11/16" (131.4 mm x 139.7 mm x 17.5 mm)
- RedLINK Wireless Indoor Air Sensor (QTY 1)
- Screws and Anchors
- Professional Install Guide
- Getting Started Guide

## **Compatibility**

• Compatible with most heating, cooling, and heat pump systems

.........................

- Required: 24 VAC power ("C" wire)
- Does not work with electric baseboard heat (120-240V)
- Does not work with millivolt systems
- Android or iOS smartphone or tablet

### **Customer assistance**

**WEB** honeywellhome.com

**PHONE** 1-800-633-3991

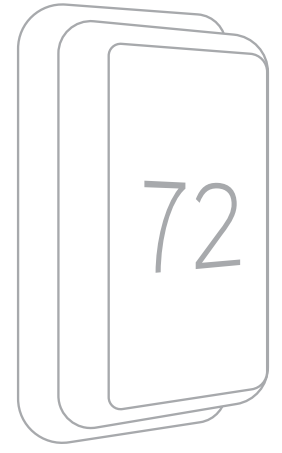

*THX321WF2001W depicted. Other models may vary.*

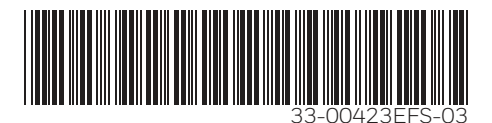

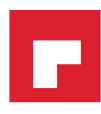

## **UWP Mounting System installation**

- 1. Open package to find the UWP. See Figure 1.
- 2. Position the UWP on the wall. Level and mark hole positions. See Figure 2.

Drill holes at marked positions, and then lightly tap supplied wall anchors into wall using a hammer.

- Drill 7/32" holes for drywall.
- 3. Pull the door open and insert wires through wiring hole of the UWP. See Figure 3.
- 4. Place the UWP over the wall anchors. Insert and tighten mounting screws supplied with the UWP. Do not overtighten. Tighten until the UWP no longer moves. Close the door. See Figure 4.

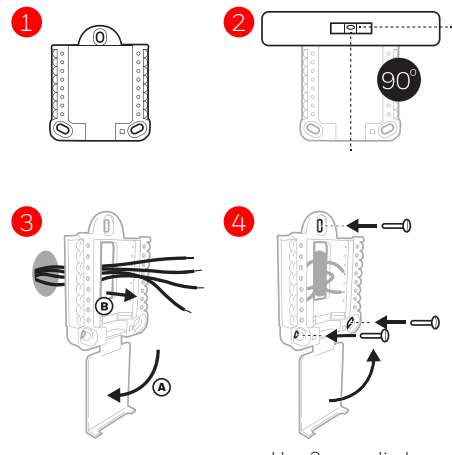

Use 3x supplied screws #8 1-1/2"

## **Optional Cover Plate installation**

Use the **Optional Cover Plate** when:

- Mounting the thermostat to an electrical junction box
- Or when you need to cover paint gap from the old thermostat.
- 5. Separate the Junction Box Adapter from the Cover Plate. See Figure 5.
- 6. Mount the Junction Box Adapter to the wall or an electrical box using any of the eight screw holes. Insert and tighten mounting screws supplied with Cover Plate Kit. Do not overtighten. Make sure the Adapter Plate is level. See Figure 6.
- 7. Attach the UWP by hanging it on the top hook of the Junction Box Adapter and then snapping the bottom of the UWP in place. See Figure 7.
- 8. Snap the Cover Plate onto the Junction Box Adapter. See Figure 8.

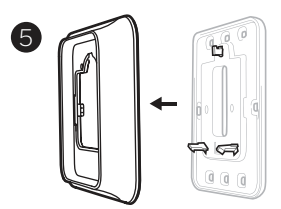

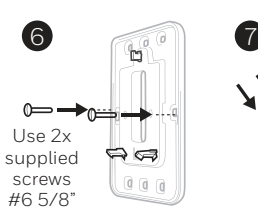

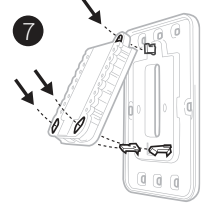

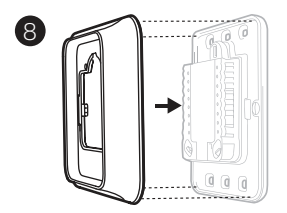

## **Wiring UWP**

Push down on the tabs to put the wires into the inner holes of their corresponding terminals on the UWP (one wire per terminal) until they are firmly in place. Gently **tug on the wires to verify they are secure.** If you need to release the wires again, push down the terminal tabs on the sides of the UWP.

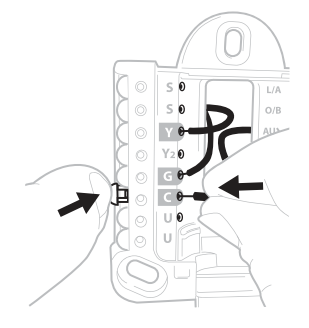

This wiring is just an example, yours may vary.

### **Terminal designations**

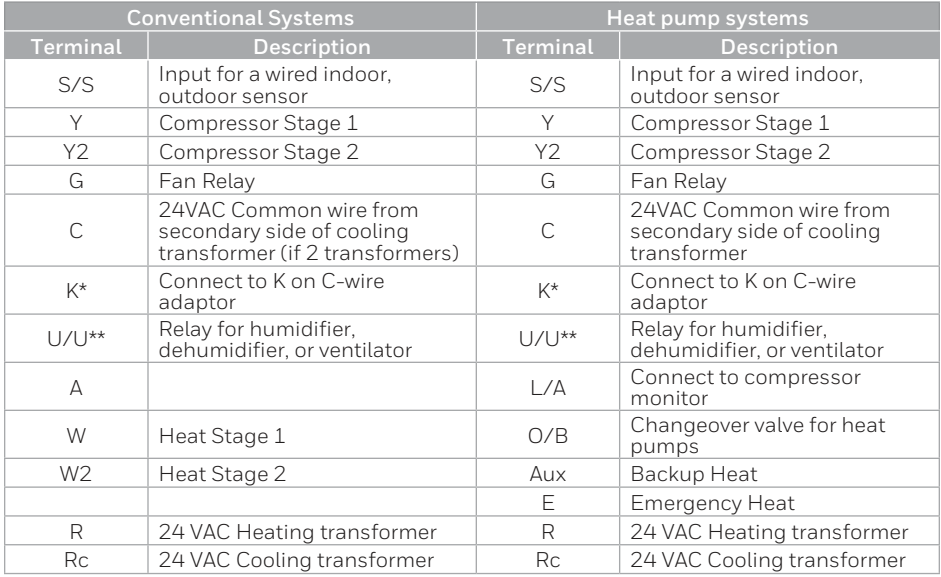

The THP9045A1098 C-wire adaptor is used on heat/cool systems when you only have four wires at the thermostat and you need a fifth wire for a common wire. Use the K terminal in place of the Y and G terminals on conventional or heat pump systems to provide control of the fan and the compressor through a single wire—the unused wire then becomes your common wire. See THP9045 instructions for more information.

\*\* See note on Wiring U terminals on the following page.

## **Setting Slider Tabs**

### **Set R Slider Tab, see Figure 9.**

- Use built-in jumper **(R Slider Tab)** to differentiate between one or two transformer systems.
- If there is only one R wire, and it is connected to the **R**, **Rc**, or **RH** terminal on the old thermostat, set the slider to the **up** position **(1 wire)**.
- If there is one wire connected to the **R** terminal and one wire connected to the **Rc** terminal, set the slider to the **down** position **(2 wires)**.

### **Set U Slider Tab, see Figure 10.**

- Use built-in jumper (U Slider Tab) for IAQ device.
- When the **U Slider Tab** is in the down position **(2 wires)** the U contacts are a dry set of contacts.
- If your IAQ device is powered by the cooling transformer, move the **U Slider Tab** to the up position (1 wire). When this is done, the lower U terminal is internally jumped to the Rc terminal. In this application, you would hook up one wire from your IAQ device to the upper U terminal and the other to the common side of the cooling transformer. The 1 wire setting is most commonly used when using a fresh air damper for ventilation or using low speed fan for dehumidification.
- See wiring examples on the next page.

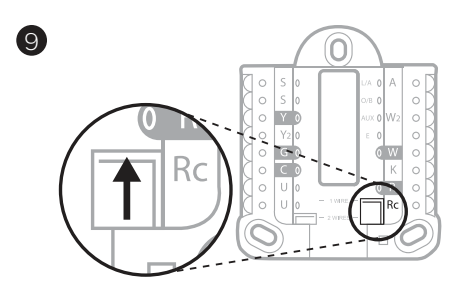

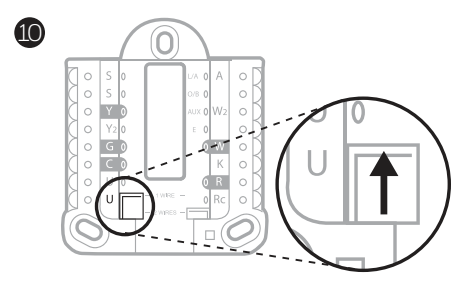

### **Whole house humidifier, dehumidifier, or ventilator**

### **Using U Slider Tab**

**Wired to humidifier, dehumidifier or ventilator with built-in transformer.**

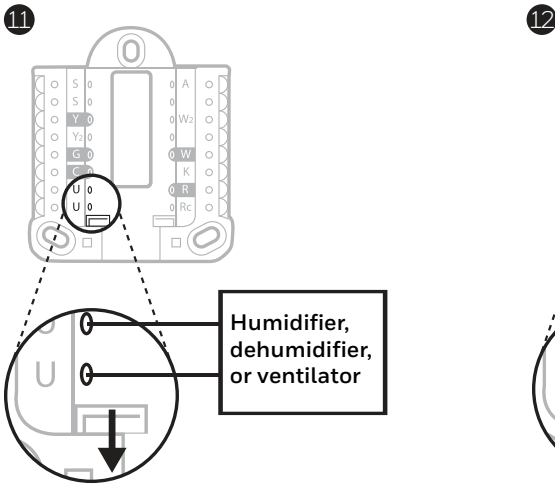

#### **Wired to humidifier, ventilator, or damper powered by external transformer**

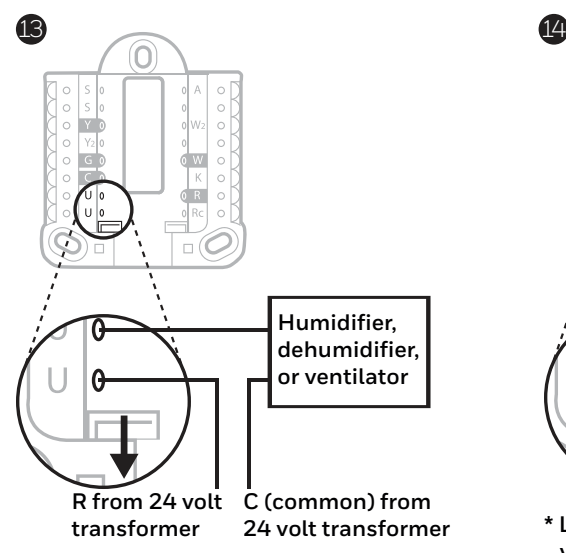

**Wired to fresh air damper powered by furnace transformer.**

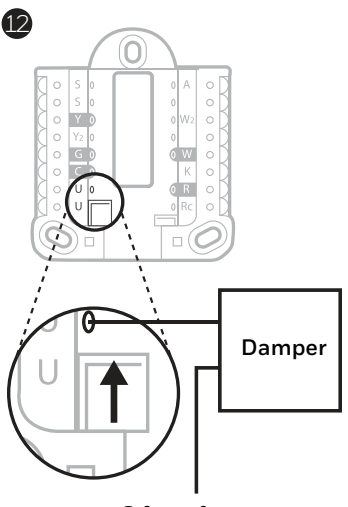

**C from furnace or air-handler**

**Wired to low speed fan terminal on HVAC for dehumidification**

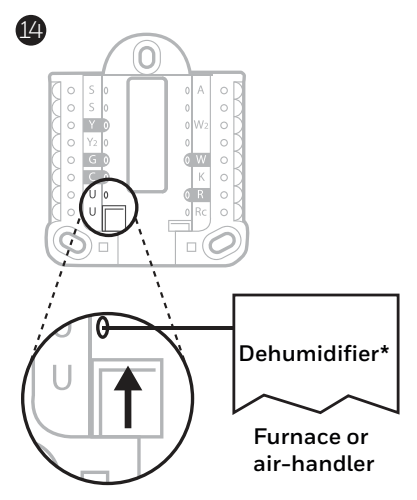

**\* Label for this terminal varies by equipment**

## **Wiring**

### **NOTES:**

- 1. Use 18- to 22- gauge thermostat wire. Shielded cable is not required.
- 2. Set the R Slider Tab on the UWP to the up position (1 wire) for 1 transformer systems or the down position (2 wires) for 2 transformer systems. See "Setting Slider Tabs" on page 4.
- 3. Set the U Slider Tab as shown in the diagrams on page 4.

### **Conventional systems**

#### **1H/1C System** (1 transformer)

- **R** Power
- **Rc** [R+Rc joined by Slider Tab]
- **Y** Compressor contactor
- **C\*** 24VAC common
- **W** Heat relay
- **G** Fan relay

#### **1H/1C System** (2 transformers)

- **R** Power (heating transformer)
- **Rc** Power (cooling transformer)
- **Y** Compressor contactor
- **C\*** 24 VAC common from cooling transformer
- **W** Heat relay
- **G** Fan relay

#### 2H/2C System (1 transformer)

- **R** Power
- **Rc** [R+Rc joined by Slider Tab]
- **Y** Compressor contactor (stage 1)
- **C\*** 24VAC common
- **W** Heat relay (stage 1)
- **G** Fan relay
- **W2** Heat relay (stage 2)
- **Y2** Compressor contactor (stage 2)

#### **Hot Water Relay Panel**

- **R** Power
- **Rc** [R+Rc joined by Slider Tab]
- **W** Heat Relay
- **C\*** 24VAC common

**NOTE:** If the panel does not provide 24 volts AC at R and C, set the slider to down position and wire a separate transformer to Rc and C.

#### **Heat-only System with Fan**

- **R** Power
- **Rc** [R+Rc joined by Slider Tab]
- **C\*** 24VAC common
- **W** Heat relay
- **G** Fan relay

#### **Cool-only System with Fan**

- **R** Power
- **Rc** [R+Rc joined by Slider Tab]
- **Y** Compressor contactor
- **C\*** 24VAC common
- **G** Fan relay
- \* This thermostat requires a C-Wire. If a C-Wire is not available, use C-Wire adapter accessory THP9045A1098.

### **Heat pumps systems**

### **1H/1C Heat Pump System**

- **R** Power
- **Rc** [R+Rc joined by Slider Tab]
- **Y** Compressor contactor
- **C\*** 24VAC common
- **O/B** Changeover valve
- **G** Fan relay

### **2H/1C Heat Pump System**

- **R** Power
- **Rc** [R+Rc joined by Slider Tab]
- **Y** Compressor contactor
- **C\*** 24VAC common
- **O/B** Changeover valve
- **G** Fan relay
- **Aux** Auxiliary heat\*\*
- **E** Emergency heat relay\*\*
- **L** Heat pump fault input

### **2H/2C Heat Pump System**

- **R** Power
- **Rc** [R+Rc joined by Slider Tab]
- **Y** Compressor contactor (stage 1)
- **C\*** 24VAC common
- **O/B** Changeover valve
- **G** Fan relay
- **Y2** Compressor contactor (stage 2)
- **L** Heat pump fault input

### **3H/2C Heat Pump System**

- **R** Power
- **Rc** [R+Rc joined by Slider Tab]
- **Y** Compressor contactor (stage 1)
- **C\*** 24VAC common
- **O/B** Changeover valve
- **G** Fan relay
- **Aux** Auxiliary heat\*\*
- **E** Emergency heat relay\*\*
- **Y2** Compressor contactor (stage 2)
- **L** Heat pump fault input

**NOTE:** Do **NOT** use **W** for heat pump applications. Auxiliary heat must wire to **AUX** or **E**.

- \* This thermostat requires a C-Wire. If a C-Wire is not available, use C-Wire adapter accessory THP9045A1098.
- \*\* If you do not have separate wires for the Aux and E terminals, connect the wire to the Aux terminal.

## **Mounting thermostat**

- 1. Push excess wire back into the wall opening.
- 2. Close the UWP door. It should remain closed without bulging.
- 3. Align the UWP with the thermostat, and push gently until the thermostat snaps in place.

**Note:** If you used the Optional Cover Plate shown on page 2, remove the gray trim ring from the thermostat before step 3. Then align the thermostat with cover plate and push gently until the thermostat snaps into place.

**Note:** If needed, gently pull to remove the thermostat from the UWP

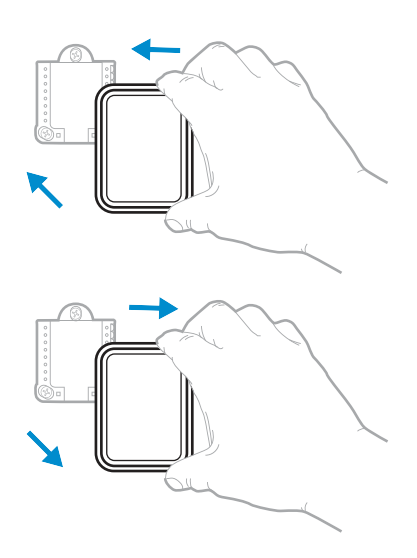

### **Installer setup**

The display will walk you through equipment setup, connecting to wireless sensors and connecting to Wi-Fi.

The final step in the setup is a place you can enter your company name and contact information as well as your Contractor PRO™ number.

That contact information will be displayed with alert or reminder messages to keep you connected to your customer.

Enter your company's Contractor PRO™ account number to participate in periodic promotions. Earn incentives such as bonus points for every T10 Pro Smart thermostat you install during eligible promotional periods. Your account number is an 8-digit number that includes a leading zero (example 01234567).

For questions on this bonus or membership to the Contractor PRO™ loyalty program, contact us at 1-800-919-4835 or contractorpro@resideo.com.

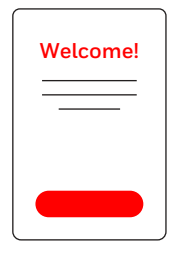

### **How to use your thermostat**

The screen will wake up by pressing the center area of the displayed temperature.

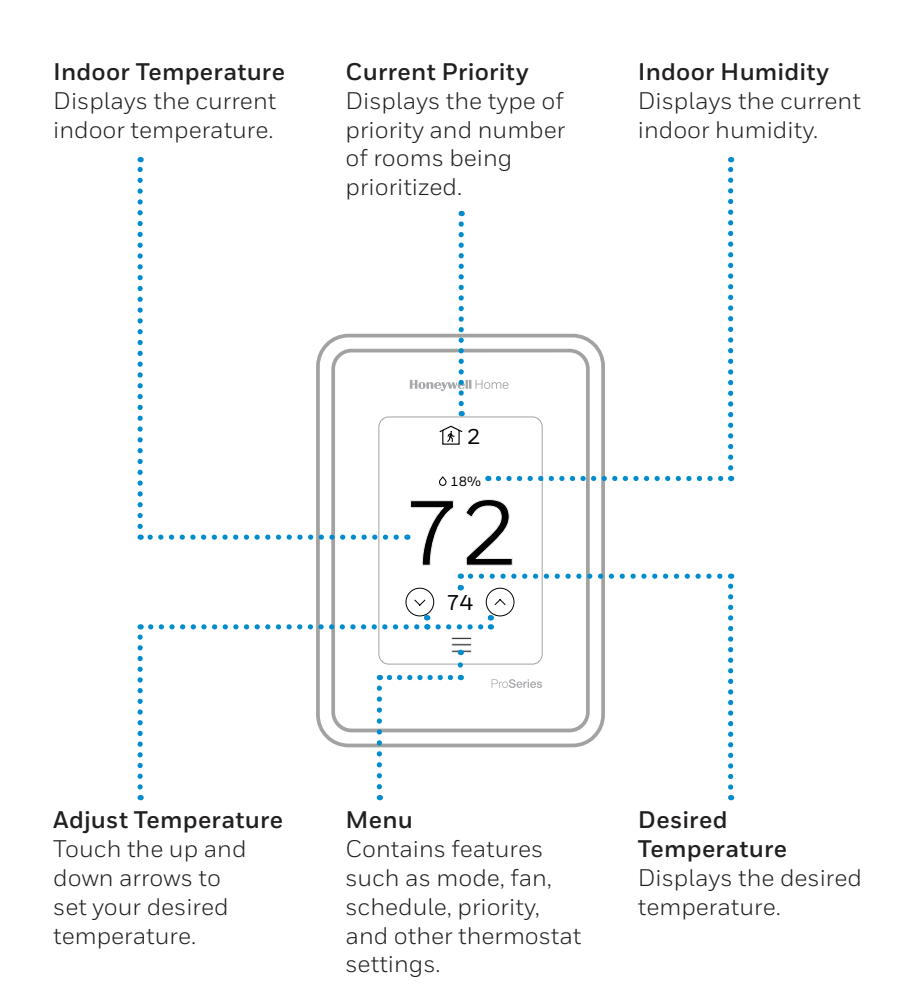

### **How to use Priority**

Priority creates an average temperature in your home based on specific rooms. This allows you to prioritize comfort where you want it.

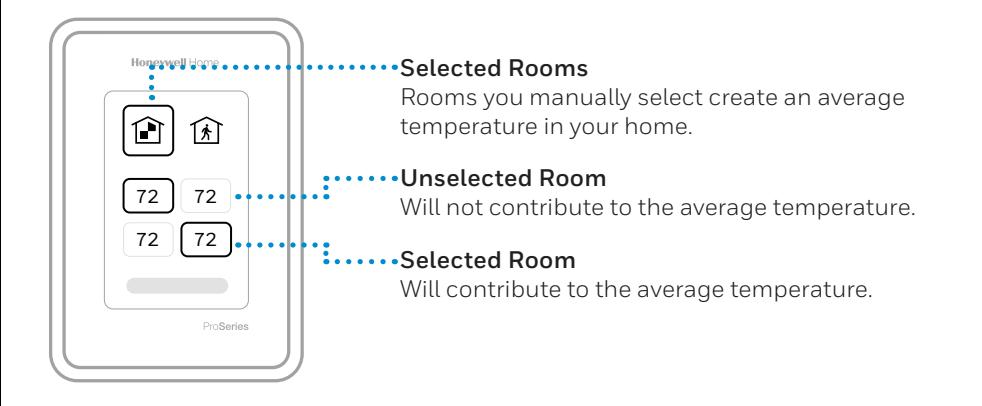

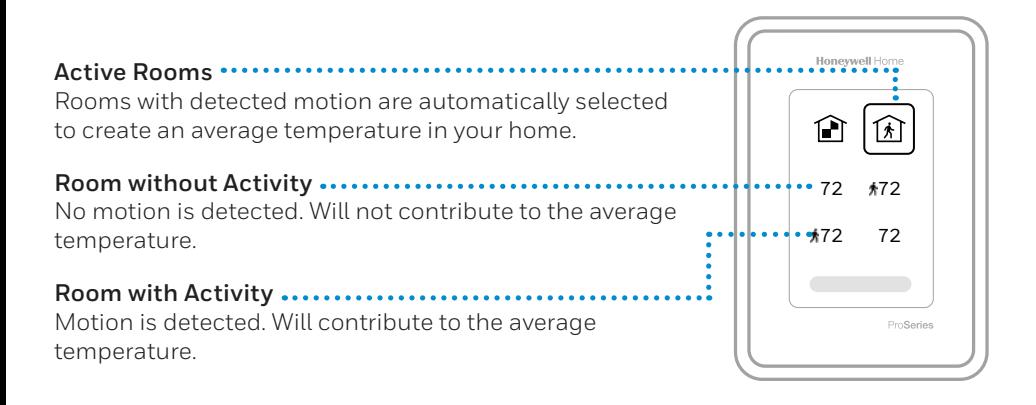

## **How to find more options**

- 1. Touch the menu button.
- 2. Scroll up and down for more options.

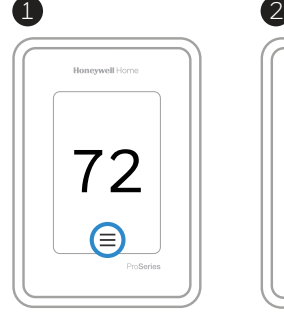

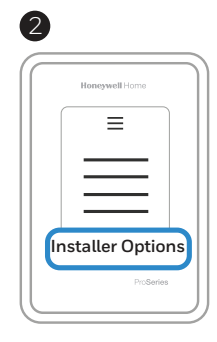

### **Menu options include**

#### **Installer Setup**

- System type
- IAQ control (hum, dehum, vent) reminders

#### **Installer Test**

• Turn on heat, cool, or IAQ equipment

#### **Devices & Sensors**

- View, add, or remove RedLINK indoor sensors
- Identity wireless sensors
- Add wireless sensors Device Information

#### **Thermostat Information**

- MAC ID number
- IP address
- Date code
- Model number
- Build date
- Stat app
- Firmware version
- Stat app boot #
- Hardware

#### **Dealer Information**

#### **Finding date code (pass code) for installer setup.**

Open the **Menu** icon, and choose **Thermostat Information**. Write down date code.

## **Alerts and notifications**

- 1. The red dot above the Menu icon indicates an active alert or notification. Touch the **Menu** icon to view active Alerts & Notifications.
- 2. Touch **Notifications** to open this menu.
- 3. Touch the alert message to see more information about the alert.

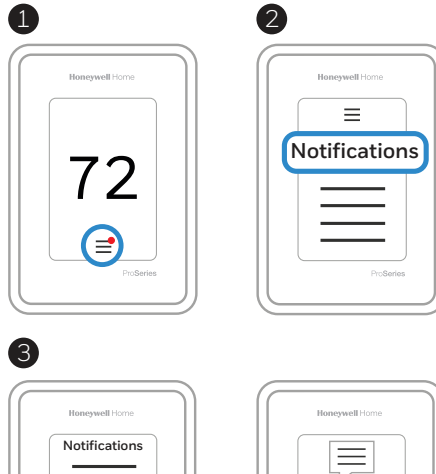

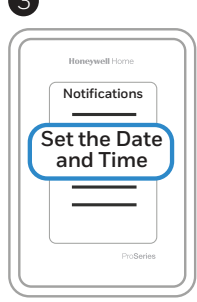

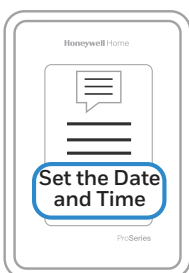

## **Troubleshooting**

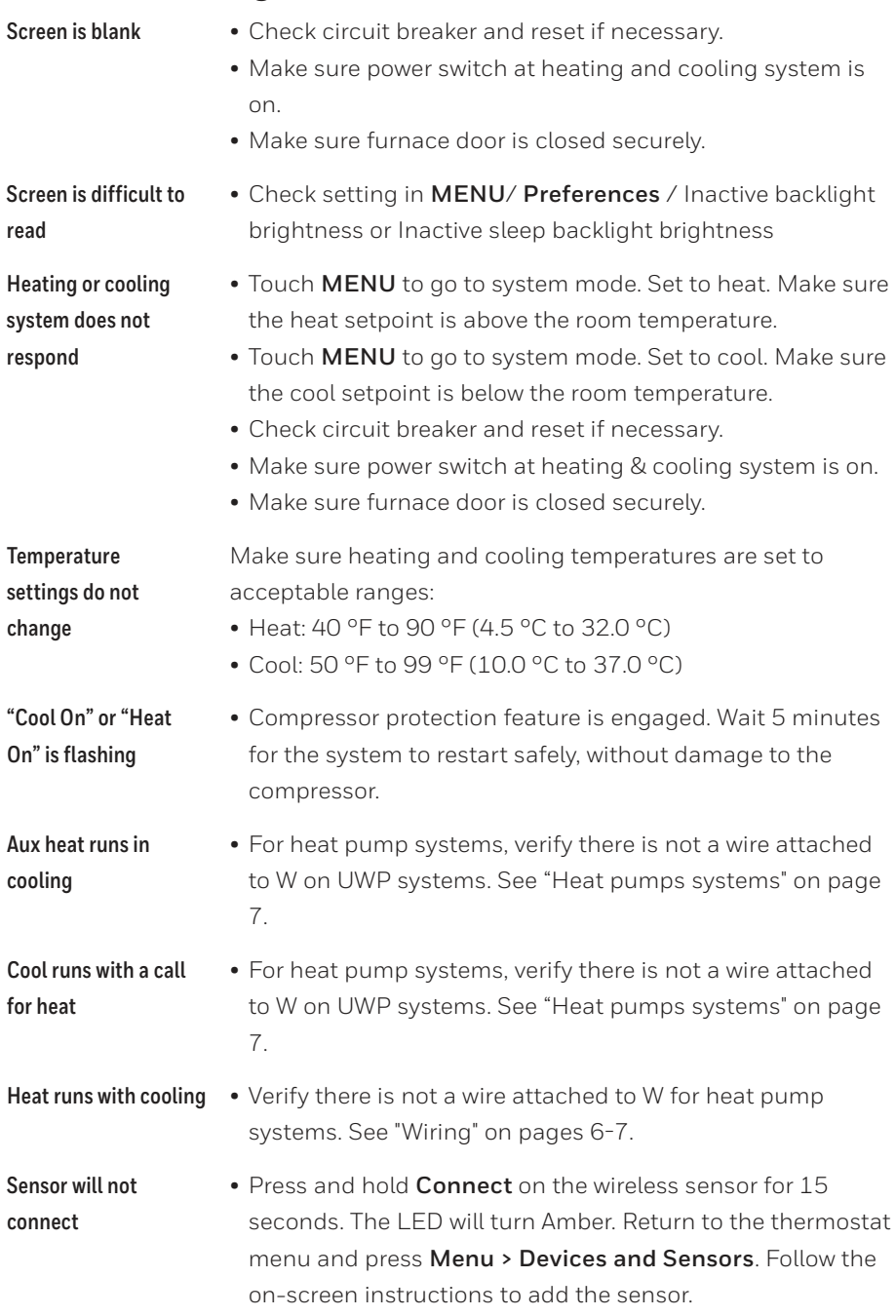

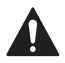

#### **CAUTION: ELECTRICAL HAZARD**

Can cause electrical shock or equipment damage. Disconnect power before beginning installation.

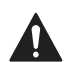

#### **CAUTION: EQUIPMENT DAMAGE HAZARD**

Compressor protection is bypassed during testing. To prevent equipment damage, avoid cycling the compressor quickly.

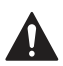

#### **CAUTION: MERCURY NOTICE**

If this product is replacing a control that contains mercury in a sealed tube, do not place the old control in the trash. Contact your local waste management authority for instructions regarding recycling and proper disposal.

### **Specifications**

#### **Temperature Ranges**

Heat: 40 °F to 90 °F (4.5 °C to 32.0 °C) Cool: 50 °F to 99 °F (10.0 °C to 37.0 °C)

#### **Operating Ambient Temperature**

32 °F to 120 °F (0 °C to 48.9 °C)

#### **Shipping Temperature**

-20 °F to 120 °F (-28.9 °C to 48.9 °C)

#### **Operating Relative Humidity**

5% to 90% (non-condensing)

#### **Electrical Ratings**

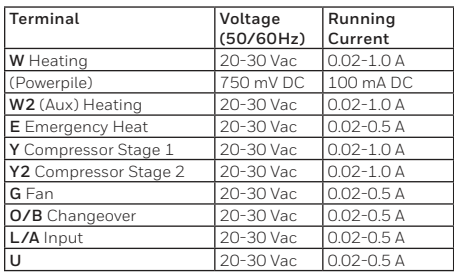

**Power Consumption**

3 VA

# residen

Resideo Inc., 1985 Douglas Drive North Golden Valley, MN 55422

#### **www.resideo.com**

©2019 Resideo Technologies, Inc. This product is manufactured by Resideo Technologies, Inc., Golden Valley, MN, 1-800-633-3991 The Honeywell Home trademark is used under license from Honeywell International Inc. All rights reserved. 33-00423EFS—03 M.S. Rev. 03-19 Printed in U.S.A.

#### **Physical Dimensions in inches (mm) (H x W x D)**

T10 PRO Wi-Fi Thermostat: 4.9" x 3.7" x 0.93" (125.4 x 94.1 x 23.68) UWP Mounting System (included): 2-9/32" x 2-13/64" x 2-43/64" (58 x 56 x 10) Standard Installation Adapter (included): 3-29/32" x 3-57/64" x 21/32" (99 x 99 x 17) Cover Plate – Medium (included): 5-11/64" x 5-1/2" x 11/16" (131.4 x 139.7 x 17.5) Cover Plate – Large (THP2400A1068): 6-7/64" x 6-7/64" x 9/32" (155 x 155 x 7)

### **5-year limited warranty**

For Warranty information go to **http://honeywellhome.com**

### **Regulatory information**

#### **FCC REGULATIONS § 15.19 (a)(3)**

This device complies with part 15 of the FCC Rules. Operation is subject to the following two conditions:

- 1 This device may not cause harmful interference, and
- 2 This device must accept any interference received, including interference that may cause undesired operation.

#### **IC REGULATIONS**

#### **RSS-GEN**

This device complies with Industry Canada's license-exempt RSSs.

- Operation is subject to the following two conditions:
- 1 This device may not cause interference; and
- 2 This device must accept any interference, including interference that may cause undesired operation of the device.

#### **FCC Warning (Part 15.21) (USA only)**

Changes or modifications not expressly approved by the party responsible for compliance could void the user's authority to operate the equipment.

The product should not be disposed of with other household waste. Check for the nearest authorized collection centers or authorized recyclers. The correct disposal of end-of-life equipment will help prevent potential negative consequences for the environment and human health.

## **Honeywell Home**

## **Thermostat intelligent T10 Pro avec RedLINK™**

THX321WFS2001W Thermostat programmable

## Guide d'installation professionnelle

Lire avant l'installation.

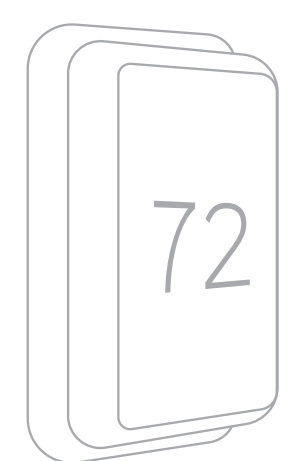

*Modèle THX321WF2001W montré. Les autres modèles peuvent varier.*

#### **L'emballage comprend :**

- Thermostat intelligent T10 Pro
- Système de montage UWP™
- Adaptateur d'installation standard (adaptateur pour boîte de jonction)
- Plaque Moyen: Dimensions 131,4 x 139,7 x 17,5 mm (5 11/64 x 5 1/2 x 11/16 po)
- Détecteur de température intérieure sans fil RedLINK (qté 1)
- Vis et ancrages
- Guide d'installation professionnelle

. . . . . . . . . . . . . . . . .

• Guide de démarrage

## **Compatibilité**

- Compatible avec la plupart des systèmes de chauffage et de climatisation et les thermopompes
- Requis: Alimentation 24 V c.a. (fil C)
- Ne fonctionne pas avec une plinthe électrique (120-240 V)
- Ne fonctionne pas avec des systèmes à millivolts
- Téléphone intelligent ou tablette Android ou iOS

## **Assistance clientèle**

**WEB** honeywellhome.com

**TÉLÉPHONE** 1 800 633-3991

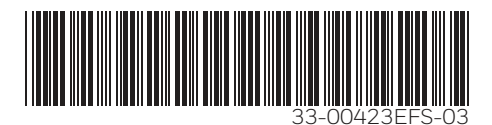

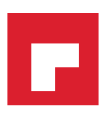

### **Installation du système de montage UWP**

- 1. Ouvrez l'emballage, puis repérez l'UWP. Voir la figure 1.
- 2. Placez l'UWP contre le mur. Placez-le de niveau, puis marquez l'emplacement des trous. Voir la figure 2.

Percez les trous aux emplacements marqués, puis à l'aide d'un marteau, posez doucement les ancrages de mur fournis.

- ‒ Percez des trous de 7/32 po (5,5 mm) dans le gypse.
- 3. Ouvrez la porte, puis insérez les fils dans les trous de câblage de l'UWP. Voir la figure 3.
- 4. Placez l'UWP sur les ancrages. Insérez et serrez les vis fournies avec l'UWP. Ne serrez pas excessivement. Serrez jusqu'à ce que l'UWP soit fixe. Fermez la porte. Voir la figure 4.

### **Installation du couvercle en option**

Utilisez la **plaque du couvercle en option**  pour :

- Installez le thermostat sur une boîte de jonction électrique
- Couvrez les traces de peinture cachées par l'ancien thermostat.
- 5. Retirez l'adaptateur de boîte de jonction du couvercle. Voir la figure 5.
- 6. Installez l'adaptateur de boîte de jonction au mur ou sur une boîte électrique au moyen de n'importe lesquels des huit trous. Insérez et serrez les vis fournies avec le couvercle. Ne serrez pas excessivement. Assurez-vous que la plaque adaptatrice est de niveau. Voir la figure 6.
- 7. Fixez l'UWP en l'accrochant au crochet supérieur de l'adaptateur de boîte de jonction, puis en l'enclenchant en place par le bas. Voir la figure 7.
- 8. Enclenchez le couvercle sur l'adaptateur de boîte de jonction. Voir la figure 8.

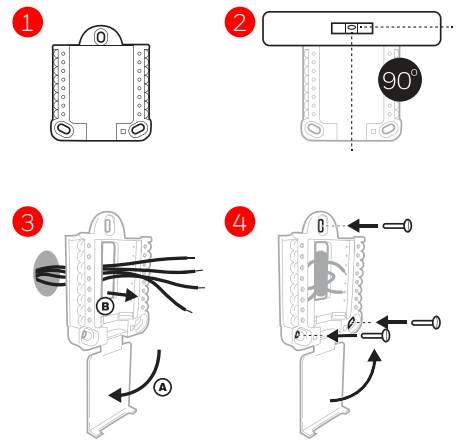

Utilisez les trois vis fournies (nº 8, 1 ½ po [38 mm]).

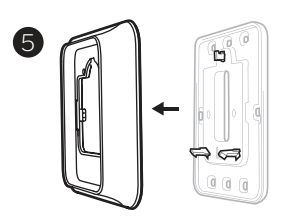

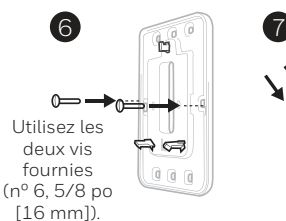

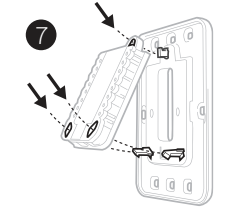

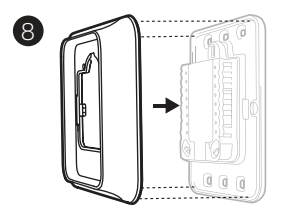

## **Câblage de l'UWP**

Appuyez sur les languettes pour insérer les fils dans le trou de chaque borne correspondante de l'UWP (un fil par borne) jusqu'à ce qu'ils soient bien entrés. **Tirez légèrement sur les fils pour vérifier leur solidité.** Si vous devez débrancher les fils, appuyez sur la languette de la borne correspondante sur le côté de l'UWP.

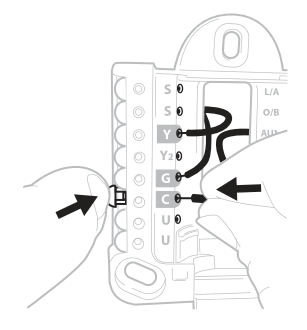

Ce câblage est montré à titre d'exemple. Le vôtre pourrait être différent.

### **Identification des bornes**

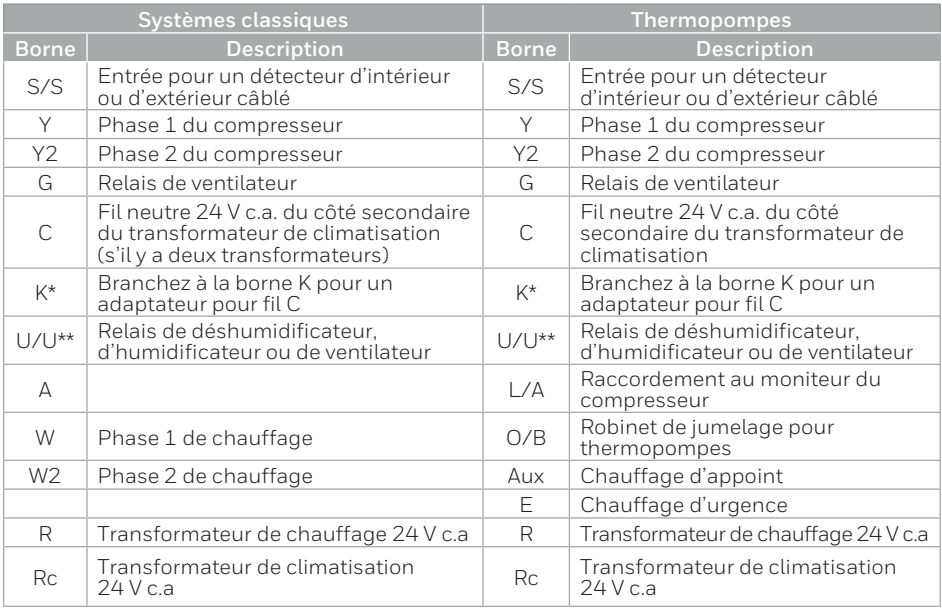

Le module Adaptateur pour fil C THP9045A1098 peut être utilisé avec des systèmes de chauffage et climatisation lorsqu'il n'y a que quatre fils au thermostat et que vous en avez besoin d'un cinquième comme fil neutre. Utilisez la borne K pour remplacer les bornes Y et G pour les systèmes classiques ou à thermopompe afin de contrôler le ventilateur et le compresseur avec un seul fil – le fil inutilisé devient alors le fil neutre. Consultez les instructions du THP9045 pour en savoir plus.

\*\* Consultez la note sur le câblage des bornes U à la page suivante.

## **Réglage des languettes à glissière**

### **Réglez la languette à glissière R; voir la figure 9.**

- Utilisez le cavalier intégré (**languette à glissière R**) pour faire la différence entre les systèmes à un ou deux transformateurs.
- S'il n'y a qu'un fil R et qu'il est raccordé aux bornes R, **Rc** ou **RH** sur l'ancien thermostat, placez la glissière en position **relevée** (**1 fil**).
- S'il y a un fil raccordé à la borne **R** et un autre fil raccordé à la borne **Rc**, placez la glissière en position **baissée** (**deux fils**).

### **Réglez la languette à glissière U; voir la figure 10.**

- Utilisez le cavalier intégré (languette à glissière U) pour l'appareil de QAI.
- Lorsque la **languette à glissière U** est en position abaissée (**2 fils**), les contacts U sont de type sec.
- Si votre appareil de QAI est alimenté par le transformateur de climatisation, déplacez la **languette à glissière U** en position relevée (**1 fil**). Lorsque terminé, la borne U inférieure est raccordée à l'interne à la borne Rc. Pour cette application, vous devez raccorder un fil de votre appareil de QAI à la borne U supérieure et l'autre au côté neutre du transformateur de climatisation. Le réglage à un fil est le plus courant avec l'utilisation d'un registre d'air frais pour la ventilation ou d'un ventilateur à basse vitesse pour la déshumidification.
- Voir les exemples de câblage à la page suivante.

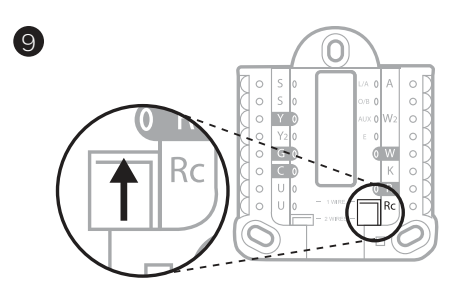

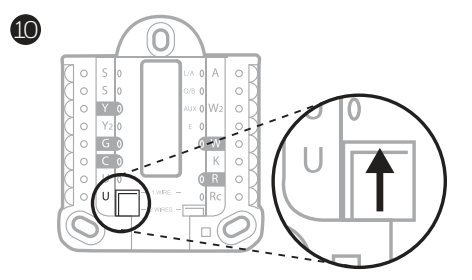

### **Humidificateur, déshumidificateur ou ventilateur pour toute la maison**

### **Avec la languette à glissière U**

**Câblé à un humidificateur, un déshumidificateur ou un ventilateur avec transformateur intégré.**

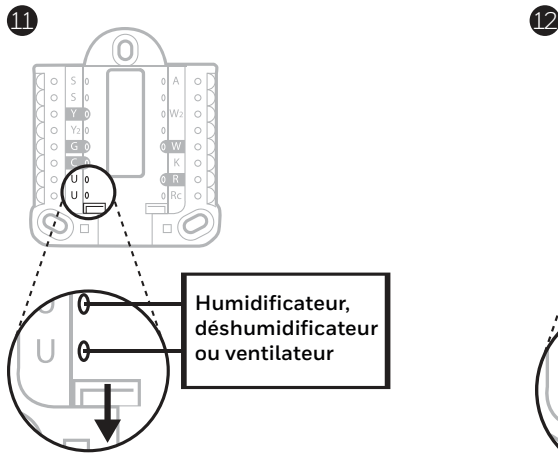

**Câblé à un registre d'air frais alimenté par le transformateur de la chaudière.**

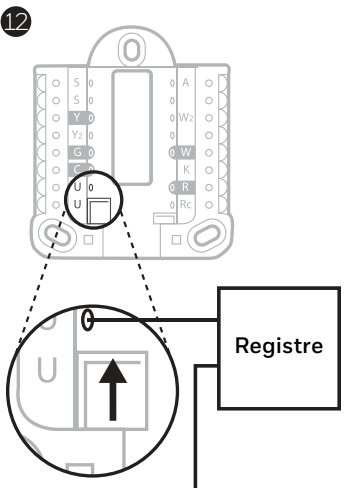

**C provenant de la chaudière ou de l'appareil de traitement de l'air**

**Câblé à la borne de ventilateur basse vitesse du système de CVC pour la déshumidification**

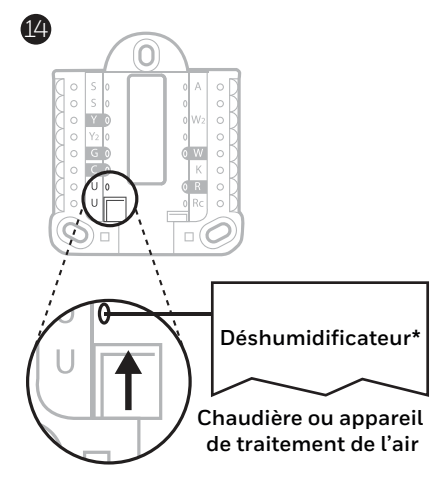

**\* L'étiquette de cette borne varie selon l'équipement**

**Câblé à un humidificateur, un ventilateur ou un registre alimenté par un transformateur externe**

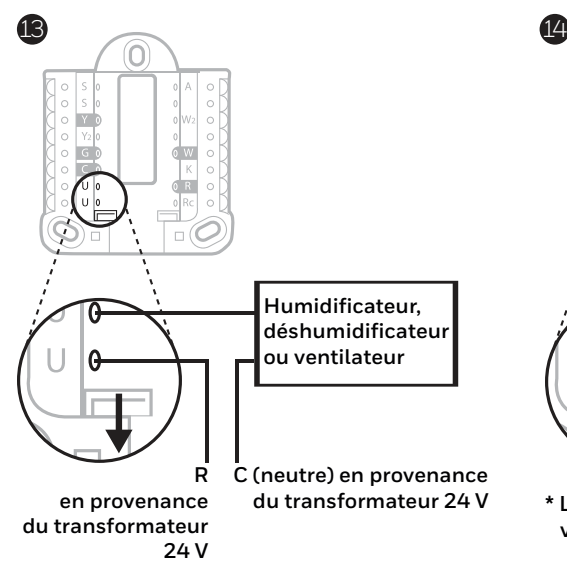

## **Câblage**

### **REMARQUES** :

- 1. Utilisez des fils de thermostat de calibres 18 à 22. Il n'est pas nécessaire d'utiliser des câbles blindés.
- 2. Placez la languette à glissière R de l'UWP en position relevée (1 fil) pour un système à un transformateur ou en position abaissée (2 files) pour les systèmes à deux transformateurs. Consultez la section « Réglage des languettes à glissière » à la page 4.
- 3. Réglez la languette à glissière U comme cela est montré dans les diagrammes de la page 4.

### **Systèmes classiques**

#### **Système 1H/1C** (un transformateur)

- **R** Alimentation
- **Rc** [R+Rc reliées par la languette à glissière]
- **Y** Contacteur du compresseur
- **C\*** Neutre 24 V c.a.
- **W** Relais de chauffage
- **G** Relais de ventilateur

#### **Système 1H/1C** (deux transformateurs)

- **R** Alimentation (transformateur de chauffage)
- **Rc** Alimentation (transformateur de climatisation)
- **Y** Contacteur du compresseur
- **C\*** Neutre 24 V c.a. provenant du transformateur de climatisation
- **W** Relais de chauffage
- **G** Relais de ventilateur

#### **Système 2H/2C** (un transformateur)

- **R** Alimentation
- **Rc** [R+Rc reliées par la languette à glissière]
- **Y** Contacteur du compresseur (phase 1)
- **C\*** Neutre 24 V c.a.
- **W** Relais de chauffage (phase 1)
- **G** Relais de ventilateur
- **W2** Relais de chauffage (phase 2)
- **Y2** Contacteur du compresseur (phase 2)

#### **Tableau de relais d'eau chaude**

- **R** Alimentation
- **Rc** [R+Rc reliées par la languette à glissière]
- **W** Relais de chauffage
- **C\*** Neutre 24 V c.a.

**REMARQUE** : Si le tableau ne fournit pas une tension 24 V c.a. à R et à C, réglez la languette à glissière en position abaissée et câblez un autre transformateur à Rc et C.

#### **Système de chauffage avec ventilateur**

- **R** Alimentation
- **Rc** [R+Rc reliées par la languette à glissière]
- **C\*** Neutre 24 V c.a.
- **W** Relais de chauffage
- **G** Relais de ventilateur

#### **Système de climatisation avec ventilateur**

- **R** Alimentation
- **Rc** [R+Rc reliées par la languette à glissière]
- **Y** Contacteur du compresseur
- **C\*** Neutre 24 V c.a.
- **G** Relais de ventilateur

\* Un fil C est requis pour ce thermostat. En l'absence d'un fil C, utilisez l'adaptateur pour fil C THP9045A1098.

### **Thermopompes**

### **Système à thermopompe 1H/1C**

- **R** Alimentation
- **Rc** [R+Rc reliées par la languette à glissière]
- **Y** Contacteur du compresseur
- **C\*** Neutre 24 V c.a.
- **O/B** Robinet de jumelage
- **G** Relais de ventilateur

### **Système à thermopompe 2H/1C**

- **R** Alimentation
- **Rc** [R+Rc reliées par la languette à glissière]
- **Y** Contacteur du compresseur
- **C\*** Neutre 24 V c.a.
- **O/B** Robinet de jumelage
- **G** Relais de ventilateur
- **Aux** Chauffage auxiliaire\*\*
- **E** Relais de chauffage d'urgence\*\*
- **L** Entrée de défaut de la thermopompe

### **Système à thermopompe 2H/2C**

- **R** Alimentation
- **Rc** [R+Rc reliées par la languette à glissière]
- **Y** Contacteur du compresseur (phase 1)
- **C\*** Neutre 24 V c.a.
- **O/B** Robinet de jumelage
- **G** Relais de ventilateur
- **Y2** Contacteur du compresseur (phase 2)
- **L** Entrée de défaut de la thermopompe

### **Système à thermopompe 3H/2C**

- **R** Alimentation
- **Rc** [R+Rc reliées par la languette à glissière]
- **Y** Contacteur du compresseur (phase 1)
- **C\*** Neutre 24 V c.a.
- **O/B** Robinet de jumelage
- **G** Relais de ventilateur
- **Aux** Chauffage auxiliaire\*\*
- **E** Relais de chauffage d'urgence\*\*
- **Y2** Contacteur du compresseur (phase 2)
- **L** Entrée de défaut de la thermopompe

**REMARQUE** : N'utilisez **PAS** la borne **W** avec une thermopompe. Le chauffage d'appoint doit être branché aux bornes **AUX** ou **E**.

\* Un fil C est requis pour ce thermostat. En l'absence d'un fil C, utilisez l'adaptateur pour fil C THP9045A1098.

\*\* Si vous ne disposez pas de fils séparés pour les bornes Aux et E, branchez le fil à la borne Aux.

## **Pose du thermostat**

- 1. Poussez l'excédent de fil dans l'ouverture du mur.
- 2. Fermez la porte de l'UWP. Elle devrait demeurer fermée, sans renflement.
- 3. Alignez l'UWP avec le thermostat, puis appuyez doucement jusqu'à ce qu'il s'enclenche.

**Remarque :** si vous utilisez la plaque en option montrée en page 2, retirez l'enjoliveur gris de la base du thermostat. Alignez ensuite le thermostat avec la plaque, puis appuyez doucement sur le thermostat jusqu'à ce qu'il s'enclenche fermement.

**Remarque :** Au besoin, tirez doucement pour retirer le thermostat de l'UWP

## **Configuration de l'installateur**

L'écran vous accompagne pour la configuration de l'équipement, la connexion des détecteurs sans fil et la connexion au Wi-Fi.

À la dernière étape de la configuration, vous pouvez entrer le nom de votre entreprise, vos coordonnées ainsi que votre numéro Contractor PRO™.

Ces coordonnées seront affichées avec les messages d'alerte ou de rappel pour que vous demeuriez à l'esprit de votre client.

Enter your company's Contractor PRO™ account number to participate in periodic promotions. Earn incentives such as bonus points for every T10 Pro Smart thermostat you install during eligible promotional periods. Votre numéro de compte est un nombre à 8 chiffres qui commence par un zéro (par exemple 01234567).

Pour toute question concernant cette prime ou l'adhésion au programme de fidélité Contractor PRO™, communiquez avec nous au 1-800-919-4835 ou par courriel à l'adresse contractor-pro@resideo.com.

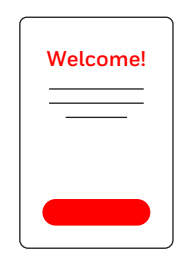

## **Utilisation de votre thermostat**

L'écran s'allume lorsque vous appuyez au centre de la zone de température affichée.

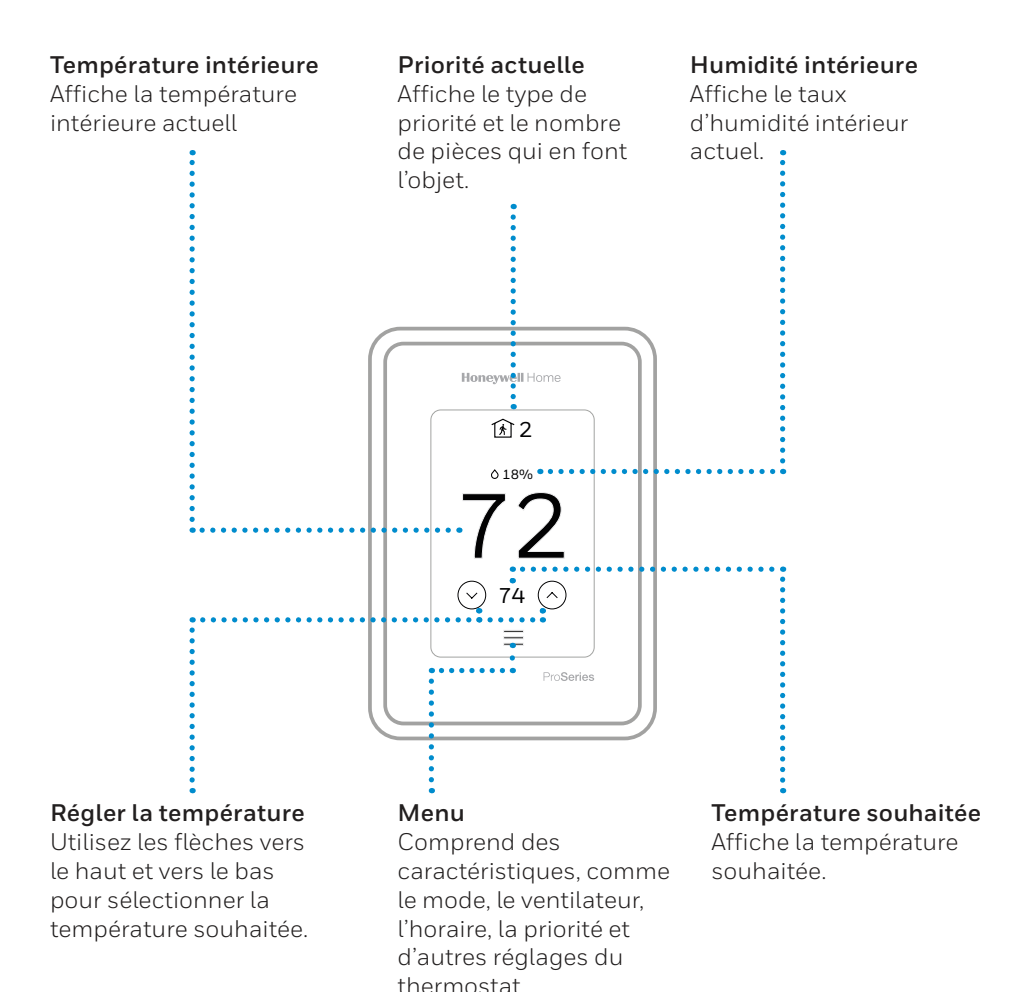

### **Utilisation de la fonction Priorité**

La fonction Priorité crée une température moyenne dans votre maison en se basant sur des pièces précises. Ceci vous permet de prioriser le confort là où vous le voulez.

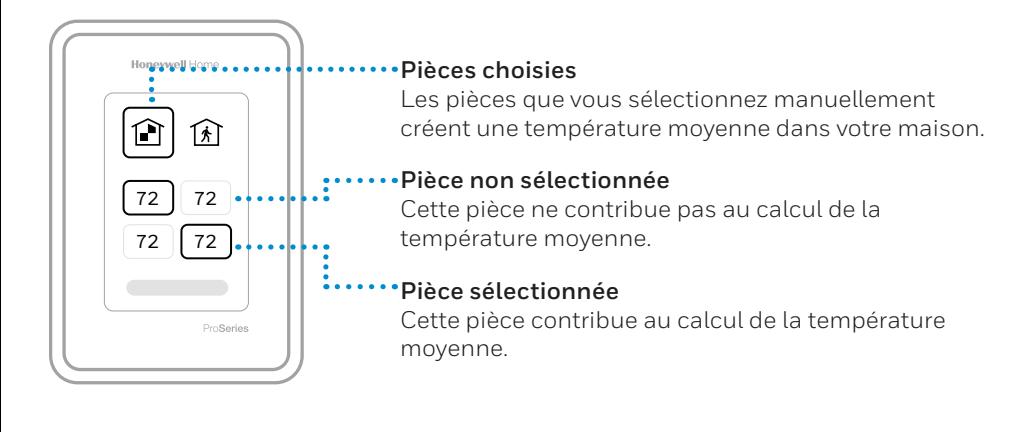

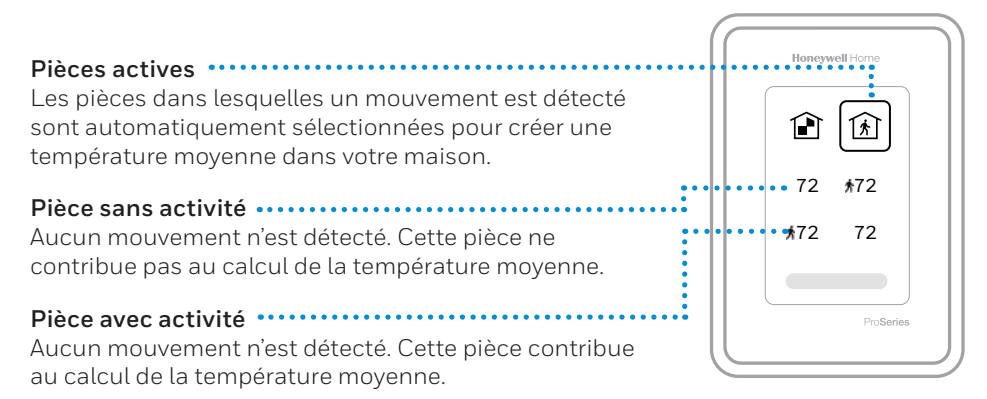

## **Comment trouver d'autres options**

- 1. Appuyez sur la touche Menu.
- 2. Faites défiler la liste vers le haut ou vers le bas pour voir d'autres options.

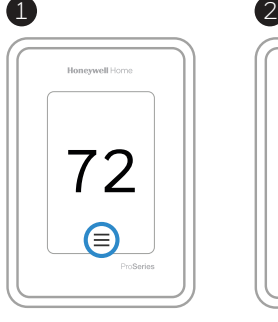

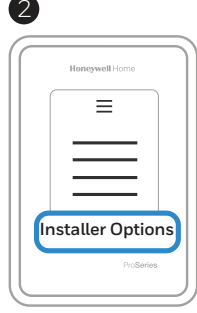

### **Les options du menu comprennent**

### **Configuration de l'installateur**

- Type de système
- Rappels de contrôle de la QAI (humidificateur, déshumidificateur, ventilation)

#### **Test de l'installateur**

• Activez l'équipement de chauffage, de climatisation ou de QAI

### **Appareils et détecteurs**

- Afficher, ajouter ou supprimer des détecteurs intérieurs RedLINK
- Détecteurs d'identité sans fil
- Ajouter de l'information sur les détecteurs sans fil

### **Information sur le thermostat**

- $\bullet$  ID MAC
- Adresse IP
- Code de date
- Numéro de modèle
- Date de version
- Stat app
- Version du micrologiciel
- Nº d'amorçage de l'application de statistiques
- Matériel

### **Informations sur le détaillant**

### **Trouver le code de date (code d'accès) pour la configuration de l'installateur.**

Appuyez sur l'icône **Menu**, puis choisissez l'option **Information sur le thermostat**. Écrivez le code de date.

## **Alertes et notifications**

- 1. 2. Le point rouge au-dessus de l'icône Menu indique une alerte ou une notification active. Appuyez sur l'icône **Menu** pour afficher les alertes et notifications actives.
- 2. Appuyez sur **Notifications** pour ouvrir ce menu.
- 3. Touchez le message d'alerte pour en savoir plus sur l'alerte.

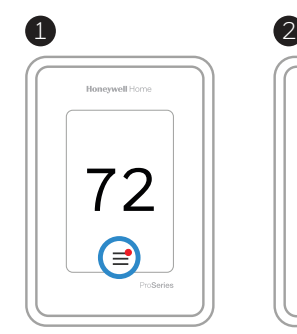

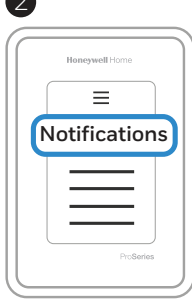

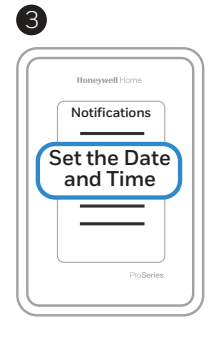

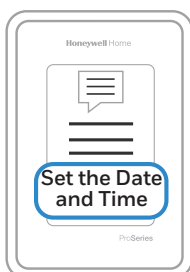

## **Dépannage**

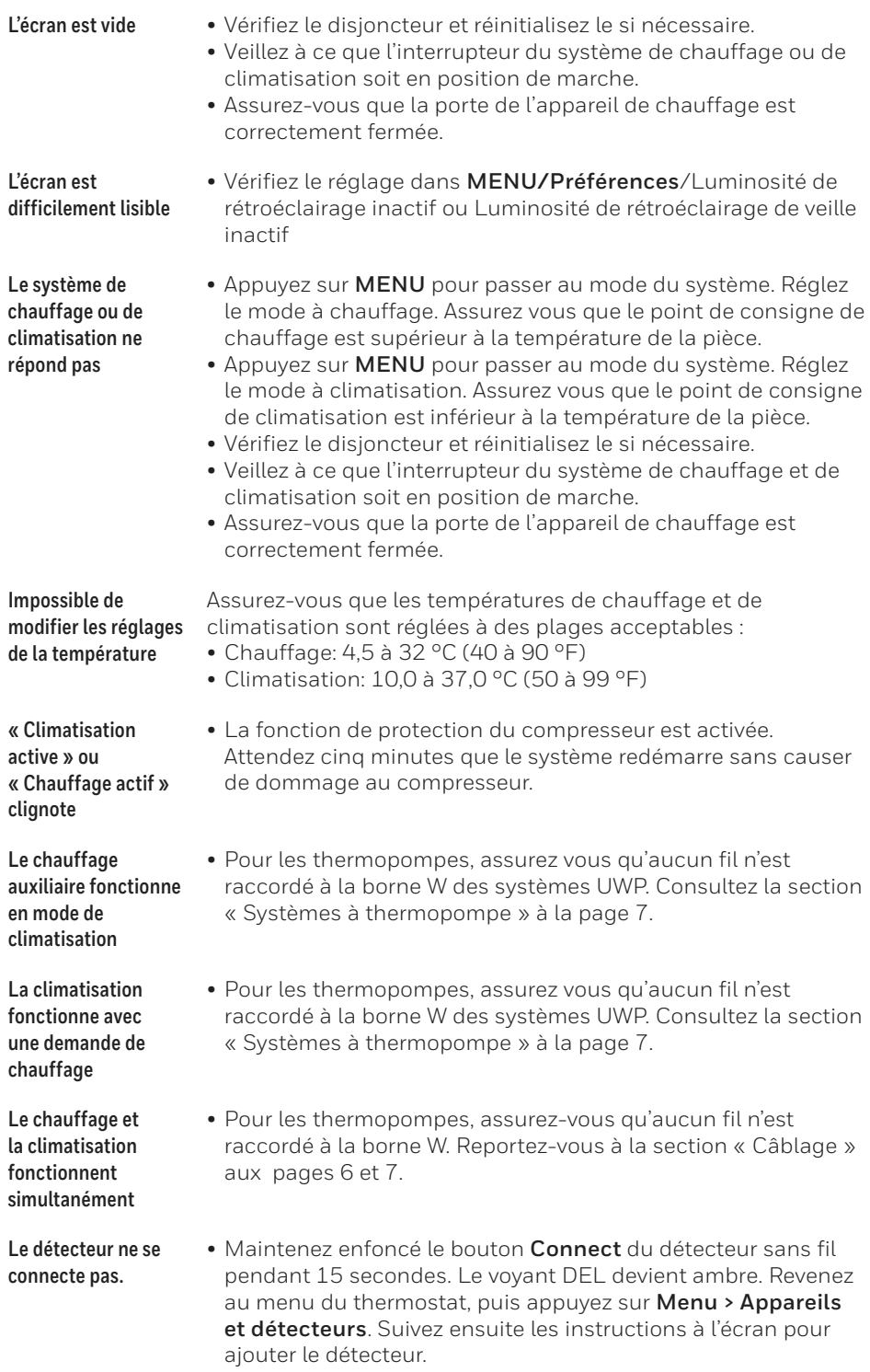

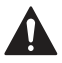

#### **ATTENTION: RISQUE ÉLECTRIQUE**

Peut provoquer une décharge électrique ou endommager l'équipement. Coupez l'alimentation avant de commencer l'installation.

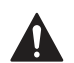

#### **ATTENTION: RISQUE D'ENDOMMAGEMENT DE L'ÉQUIPEMENT**

La protection du compresseur est contournée lors du test. Pour empêcher tout dommage causé à l'équipement, évitez des cycles trop rapprochés du compresseur.

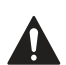

#### **ATTENTION: AVIS RELATIF AU MERCURE**

Si ce produit remplace un thermostat contenant du mercure dans un tube scellé, ne jetez pas l'ancien thermostat aux ordures. Veuillez communiquer avec vos autorités locales de gestion des déchets pour connaître les instructions d'élimination adéquates.

### **Spécifications**

#### **Plages de températures**

Chauffage: 4,5 à 32 °C (40 à 90 °F) Climatisation: 10,0 à 37,0 °C (50 à 99 °F)

**Température ambiante de fonctionnement** 0 à 48,9 °C (32 à 120 °F)

#### **Température pour l'expédition**

-28,9 à 48,9 °C (-20 à 120 °F)

**Humidité relative de fonctionnement**

5 à 90 % (sans condensation)

#### **Spécifications électriques**

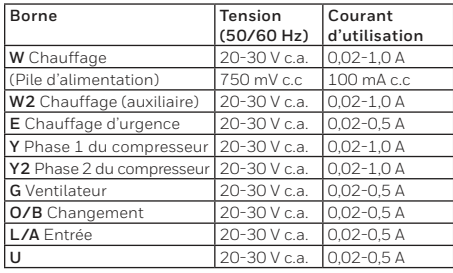

#### **Dimensions physiques en mm (po) (H x L x P)**

Thermostat Wi-Fi T10 PRO : 125,4 x 94,1 x 23,68 mm (4,9 x 3,7 x 0,93 po) Système de montage UWP (compris) : 58 x 56 x 10 mm (2 9/32 x 2 13/64 x 2 43/64 po) Adaptateur d'installation standard (compris) : 99 x 99 x 17 mm (3 29/32 x 3 57/64 x 21/32 po) Couvercle – moyen (compris) : 131,4 x 139,7 x 17,5 mm (5 11/64 x 5 1/2 x 11/16 po) Couvercle – grand (THP2400A1068) : 155 x 155 x 7 mm (6 7/64 x 6 7/64 x 9/32 po)

**Consommation d'énergie** 3 VA

### **Garantie limitée de 5 ans**

Pour des informations relatives à la garantie, visitez **http://honeywellhome.com**

### **Informations réglementaires**

#### **NORMES FCC**

#### **§ 15.19 (a)(3)**

Cet appareil est conforme à la partie 15 du règlement de la FCC. Son fonctionnement est soumis aux deux conditions suivantes :

- 1 Ce dispositif ne doit pas causer d'interférences nuisibles, et
- 2 Ce dispositif doit accepter toutes les interférences reçues, y compris celles pouvant causer un fonctionnement non souhaité.

#### **NORMES IC RSS-GEN**

Cet appareil est conforme à l'exemption de licence RSSs d'Industrie Canada.

Son fonctionnement est soumis aux deux conditions suivantes :

- 1 Ce dispositif ne doit pas causer d'interférences, et
- 2 Ce dispositif doit accepter toutes les interférences, y compris celles pouvant causer un fonctionnement non souhaité.

#### **Avertissement de la FCC (Partie 15.21) (États-Unis uniquement)**

Toute modification qui n'est pas autorisée expressément par la partie responsable de la conformite de l'appareil peut rendre l'utilisateur inapte a faire fonctionner l'équipment.

Le produit ne devrait pas être jeté aux ordures ménagères. Adressez-vous au centre de collecte ou de récupération autorisé le plus près. L'élimination appropriée de l'équipement en fin de vie aidera à prévenir les conséquences négatives potentielles sur l'environnement et la santé.

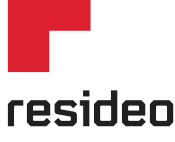

Resideo Inc., 1985 Douglas Drive North Golden Valley, MN 55422

**www.resideo.com**

©2019 Resideo Technologies, Inc. Ce produit est fabriqué par Resideo Technologies, Inc., Golden Valley, MN, 1-800-633-3991 La marque de commerce Honeywell Home est utilisée sous licence avec l'autorisation d'Honeywell International Inc. Tous droits réservés. 33-00423EFS—03 M.S. Rev. 03-19 Imprimé aux États-Unis

## **Honeywell Home**

## **Termostato inteligente T10 Pro con RedLINK™**

THX321WFS2001W Termostato programable

## Guía de instalación profesional

Leer antes de instalar

### **El paquete incluye lo siguiente:**

- Termostato inteligente T10 Pro
- Sistema de montaje UWP™
- Adaptador de instalación estándar (adaptador de caja de conexiones)
- Placa de cubierta Mediana: Tamaño 131.4 mm x 139.7 mm x 17.5 mm (5-11/64" x 5-1/2" x 11/16")
- Sensor de temperatura de aire interior inalámbrico RedLINK (cant.: 1)
- Tornillos y anclajes
- Guía de instalación profesional
- Guía de inicio

## **Compatibilidad**

. . . . . . . . . . . . . . . . .

- Compatible con la mayoría de los sistemas con bombas de calor, de calefacción y de refrigeración
- Requerimientos: Alimentación de 24 V CA (cable "C")
- No funciona con calefactores eléctricos de base portátil (de 120 V a 240 V)
- No funciona con sistemas de milivoltio
- Teléfono inteligente o tableta Android o iOS

## **Servicio de atención al cliente**

**SITIO WEB** honeywellhome.com

**TELÉFONO** 1-800-633-3991

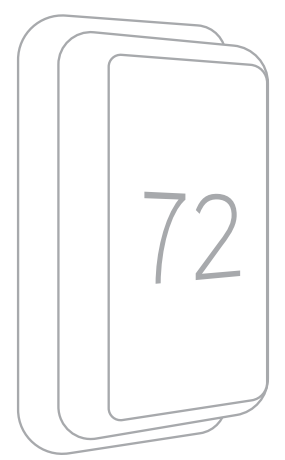

*Ilustración del THX321WF2001W. Otros modelos pueden variar.*

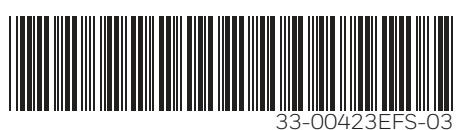

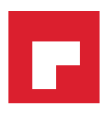

## **Instalación del sistema de montaje UWP**

- 1. Abra el paquete para buscar el UWP. Consultar la figura 1.
- 2. Posicione el UWP en la pared. Nivele y marque las posiciones de los orificios. Consultar la figura 2.

Perfore los orificios en los lugares marcados y luego inserte cuidadosamente los anclajes provistos en la pared con un martillo.

- ‒ Perfore orificios de 5.5 mm (7/32") para mampostería.
- 3. Abra la tapa e inserte los cables por el orificio de cableado del UWP. Consultar la figura 3.
- 4. Coloque el UWP sobre los anclajes de pared. Inserte y ajuste los tornillos de montaje provistos con el UWP. No ajuste demasiado. Ajuste bien el UWP hasta que ya no se mueva. Cierre la tapa. Consultar la figura 4.

## **Instalación de placa de cubierta opcional**

Utilice la **placa de cubierta opcional** en los siguientes casos:

- Para montar el termostato en una caja de conexiones eléctricas.
- Cuando necesite cubrir las marcas en la pintura por el termostato anterior.
- 5. Separe el adaptador de la caja de conexiones de la placa de cubierta. Consultar la figura 5.
- 6. Monte el adaptador de la caja de conexiones en la pared o una caja eléctrica con cualquiera de los ocho orificios para tornillos. Inserte y ajuste los tornillos de montaje provistos con el kit de placa de cubierta. No ajuste demasiado. Asegúrese que la placa adaptadora esté nivelada. Consultar la figura 6.
- 7. Fije el UWP colocándolo en el gancho superior del adaptador de la caja de conexiones y luego enganche la parte inferior del UWP. Consultar la figura 7.
- 8. Encaje la placa de cubierta en el adaptador de la caja de conexiones. Consultar la figura 8.

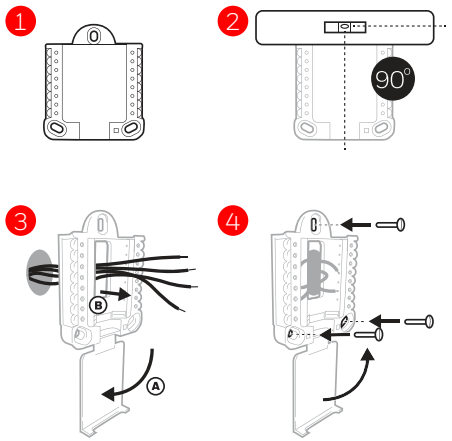

Utilice los 3 tornillos n.º 8 de 38 mm (1-1/2") provistos

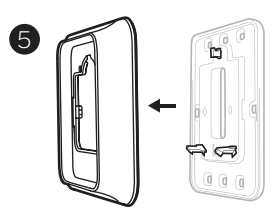

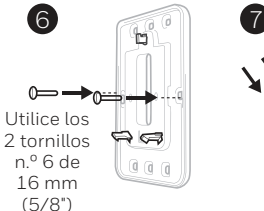

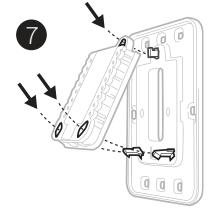

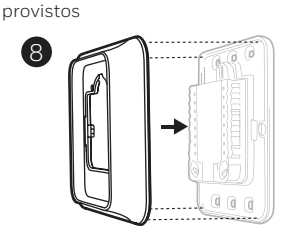

## **Cableado UWP**

Empuje las lengüetas para colocar los cables en los orificios interiores de sus terminales correspondientes en el UWP (un cable por terminal) hasta que estén firmes en su lugar. **Tire suavemente de los cables para verificar que estén asegurados.** Si necesita volver a liberar los cables, empuje las lengüetas de la terminal a los lados del UWP.

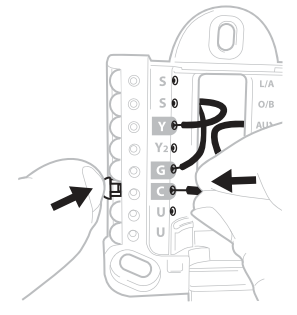

El cableado es solo a modo de ejemplo; el suyo puede variar.

### **Designaciones de las terminales**

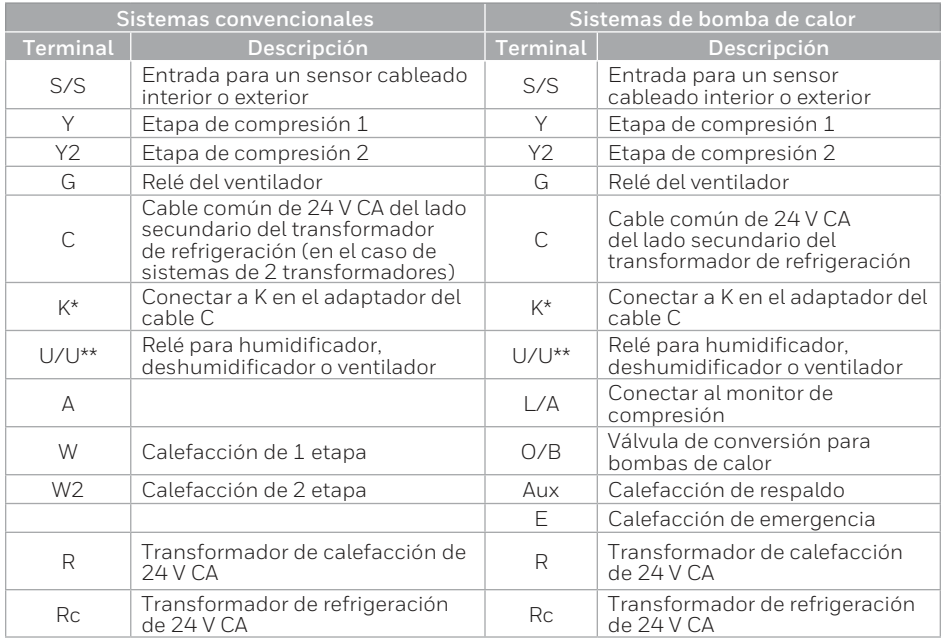

El Adaptador del cable C THP9045A1098 se usa en sistemas de calefacción/refrigeración cuando solo se tienen cuatro cables en el termostato y necesita un quinto cable para un cable común. Utilice la terminal K en lugar de las terminales G e Y en sistemas convencionales o de bomba de calor para proporcionar control del ventilador y el compresor a través de un único cable; el cable que no se use se convertirá en el cable común. Consulte las instrucciones de THP9045 para obtener más información.

\*\* Consulte la nota sobre terminales de cableado U en la siguiente página.

## **Configuración de las lengüetas deslizantes**

### **Configure la lengüeta deslizante R; consulte la Figura 9.**

- Utilice el puente incorporado (**lengüeta deslizante R**) para diferenciar entre sistemas de uno o dos transformadores.
- • Si solo hay un cable R y está conectado a la terminal **R**, **Rc** o **RH** del termostato anterior, coloque el deslizante en la posición hacia **arriba** (**1 cable**).
- Si solo hay un cable conectado a la terminal **R** y un cable conectado a la terminal **Rc**, coloque el deslizante en la posición hacia **abajo** (**2 cables**).

### **Configure la lengüeta deslizante U; consulte la Figura 10.**

- Use el puente integrado (lengüeta deslizante U) para el dispositivo IAQ.
- Cuando la **lengüeta deslizante U** se encuentra en la posición hacia abajo (**2 cables**), los contactos U son un conjunto de contactos secos.
- Si su dispositivo IAQ recibe alimentación del transformador de refrigeración, mueva la **lengüeta deslizante U** a la posición hacia arriba (**1 cable**). Al hacer esto, el terminal U inferior se conecta en puente internamente con el terminal Rc. En esta aplicación, conectaría un cable del dispositivo IAQ al terminal U superior y el otro al lado común del transformador de refrigeración. La configuración de 1 cable se usa con mayor frecuencia al usar un regulador de aire fresco para la ventilación o un ventilador de baja velocidad para la deshumidificación.
- Consultar los ejemplos de cableado en la siguiente página.

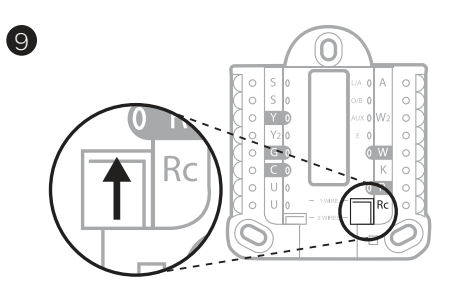

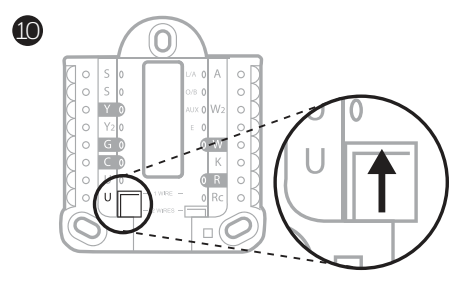

### **Humidificador, deshumidificador o ventilador para toda la casa**

### **Uso de la lengüeta deslizante U**

**Cableado a un humidificador, deshumidificador o ventilador con transformador incorporado.**

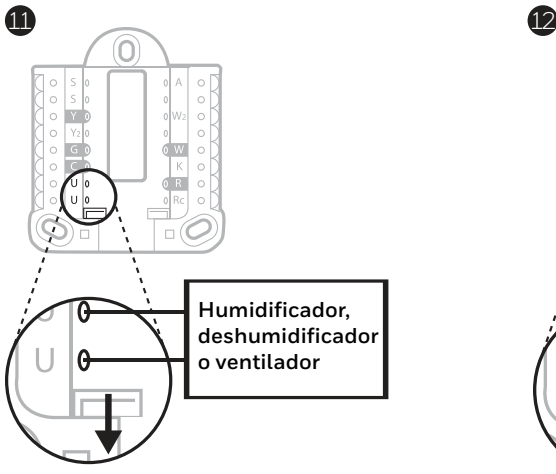

**Cableado a un regulador de aire fresco alimentado por un transformador de caldera.**

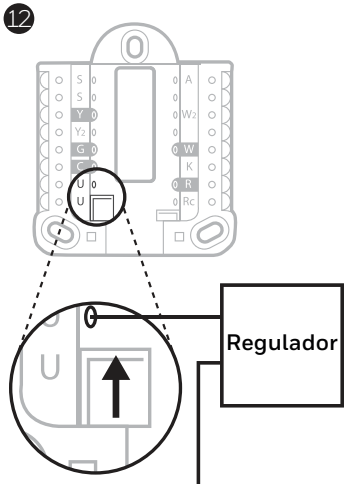

**C de una caldera o control de aire**

**Cableado a un humidificador, ventilador o regulador alimentado por un transformador externo.**

**Cableado al terminal de un ventilador de baja velocidad en un sistema de HVAC para deshumidificación.**

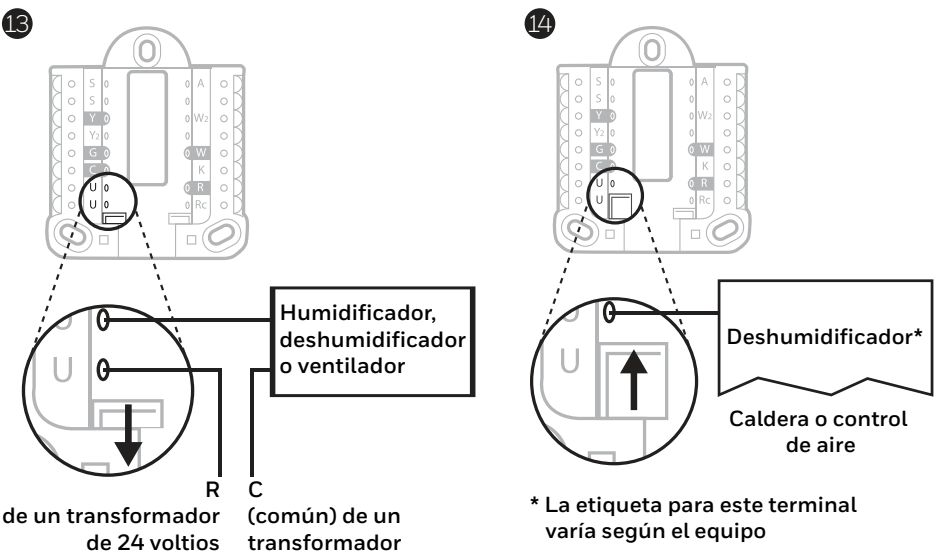

**de 24 voltios**

## **Cableado**

### **NOTAS:**

- 1. Utilice cable de termostato calibre de 18 a 22. No se requiere cable blindado.
- 2. Establezca la lengüeta deslizante R del UWP en la posición hacia arriba (1 cable) para los sistemas de 1 transformador o hacia abajo (2 cables) para los sistemas de 2 transformadores. Consulte "Configuración de las lengüetas deslizantes" en la página 4.
- 3. Establezca la lengüeta deslizante U como se muestra en los diagramas de la página 4.

### **Sistemas convencionales**

### **Sistema de 1 nivel de calefacción y 1 de**

**enfriamiento** (1 transformador)

- **R** Potencia
- **Rc** [R+Rc conectados con lengüeta deslizante]
- **Y** Contactor de compresión
- **C\*** Común de 24 V CA
- **W** Relé de calefacción
- **G** Relé del ventilador

#### **Sistema de 1 nivel de calefacción y 1 de enfriamiento**

(2 transformadores)

- **R** Alimentación (transformador de calefacción)
- **Rc** Alimentación (transformador de refrigeración)
- **Y** Contactor de compresión
- **C\*** Común de 24 V CA del transformador de refrigeración
- **W** Relé de calefacción
- **G** Relé del ventilador

#### **Sistema de 2 niveles de calefacción y 2 de**

**enfriamiento** (1 transformador)

- **R** Potencia
- **Rc** [R+Rc conectados con lengüeta deslizante]
- **Y** Contactor de compresión (etapa 1)
- **C\*** Común de 24 V CA
- **W** Relé de calefacción (etapa 1)
- **G** Relé del ventilador
- **W2** Relé de calefacción (etapa 2)
- **Y2** Contactor de compresión (etapa 2)

#### **Panel de relé de agua caliente**

- **R** Potencia
- **Rc** [R+Rc conectados con lengüeta deslizante]
- **W** Relé de calefacción
- **C\*** Común de 24 V CA

**NOTA:** Si el panel no suministra 24 V CA en R y C, establezca el deslizante en la posición hacia abajo y cablee un transformador separado a Rc y C.

#### **Sistema de calefacción únicamente con ventilador**

- **R** Potencia
- **Rc** [R+Rc conectados con lengüeta deslizante]
- **C\*** Común de 24 V CA
- **W** Relé de calefacción
- **G** Relé del ventilador

#### **Sistema de refrigeración únicamente con ventilador**

- **R** Potencia
- **Rc** [R+Rc conectados con lengüeta deslizante]
- **Y** Contactor de compresión
- **C\*** Común de 24 V CA
- **G** Relé del ventilador
- \* Este termostato requiere un cable C. Si no hay uno disponible, use el accesorio adaptador para cables C THP9045A1098.

### **Sistemas de bombas de calor**

#### **Sistema de bomba de calor con 1 nivel de calefacción y 1 de enfriamiento**

**R** Potencia

- **Rc** [R+Rc conectados con lengüeta deslizante]
- **Y** Contactor de compresión
- **C\*** Común de 24 V CA
- **O/B** Válvula de conversión
- **G** Relé del ventilador

#### **Sistema de bomba de calor con 2 niveles de calefacción y 1 de enfriamiento**

- **R** Potencia
- **Rc** [R+Rc conectados con lengüeta deslizante]
- **Y** Contactor de compresión
- **C\*** Común de 24 V CA
- **O/B** Válvula de conversión
- **G** Relé del ventilador
- **Aux** Calefacción auxiliar\*\*
- **E** Relé de la calefacción de emergencia\*\*
- **L** Entrada de falla de la bomba de calor

#### **Sistema de bomba de calor con 2 niveles de calefacción y 2 de enfriamiento**

- **R** Potencia
- **Rc** [R+Rc conectados con lengüeta deslizante]
- **Y** Contactor de compresión (etapa 1)
- **C\*** Común de 24 V CA
- **O/B** Válvula de conversión
- **G** Relé del ventilador
- **Y2** Contactor de compresión (etapa 2)
- **L** Entrada de falla de la bomba de calor

#### **Sistema de bomba de calor con 3 niveles de calefacción y 2 de enfriamiento**

- **R** Potencia
- **Rc** [R+Rc conectados con lengüeta deslizante]
- **Y** Contactor de compresión (etapa 1)
- **C\*** Común de 24 V CA
- **O/B** Válvula de conversión
- **G** Relé del ventilador
- **Aux** Calefacción auxiliar\*\*
- **E** Relé de la calefacción de emergencia\*\*
- **Y2** Contactor de compresión (etapa 2)
- **L** Entrada de falla de la bomba de calor

**NOTA: NO** utilizar la opción **W** para aplicaciones de bomba de calor. La calefacción auxiliar debe conectarse a **AUX** o **E**.

\* Este termostato requiere un cable C. Si no hay uno disponible, use el accesorio adaptador para cables C THP9045A1098.

\*\* Si no tiene cables separados para los terminales Aux y E, conecte el cable al terminal Aux.

## **Montaje del termostato**

- 1. Meta el exceso de cables en la abertura de la pared.
- 2. Cierre la tapa del UWP. Debe permanecer cerrada sin bultos.
- 3. Alinee el UWP con el termostato y presione ligeramente hasta que el termostato encaje en el lugar.

**Nota:** si usó la placa cobertora opcional que se muestra en la página 2, retire el anillo de recorte de color gris de la base del termostato. Luego, alinee el termostato con la placa cobertora y presione levemente hasta que el termostato encaje en el lugar.

**Nota:** Si es necesario, jale suavemente para retirar el termostato del UWP.

## **Configuración del instalador**

La pantalla lo guiará durante la instalación del equipo, la conexión a los sensores inalámbricos y la conexión a la red wifi.

El paso final de la configuración es un lugar donde puede ingresar el nombre de su empresa y la información de contacto, así como su número de Contractor PRO™.

Esa información de contacto se mostrará con mensajes de alerta o recordatorio para mantenerlo conectado con su cliente.

Enter your company's Contractor PRO™ account number to participate in periodic promotions. Earn incentives such as bonus points for every T10 Pro Smart thermostat you install during eligible promotional periods. Su número de cuenta es un número de 8 dígitos que incluye un cero inicial (por ej., 01234567).

Para preguntas sobre esta bonificación o sobre la membresía del programa de lealtad Contractor PRO™, comuníquese con nosotros al 1-800-919-4835 o a contractorpro@resideo.com.

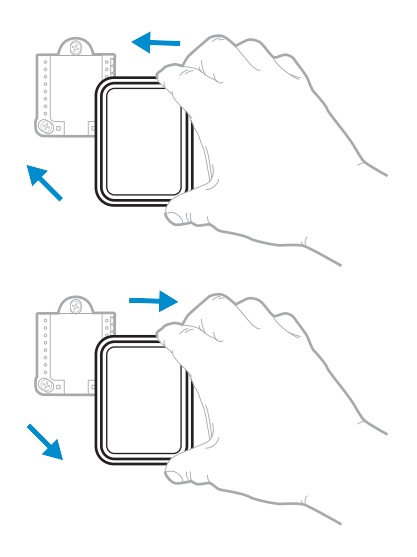

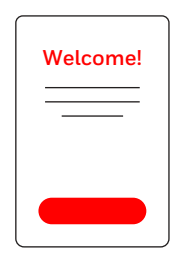

## **Cómo usar el termostato**

La pantalla se activará cuando presione el área central de la temperatura que se muestra.

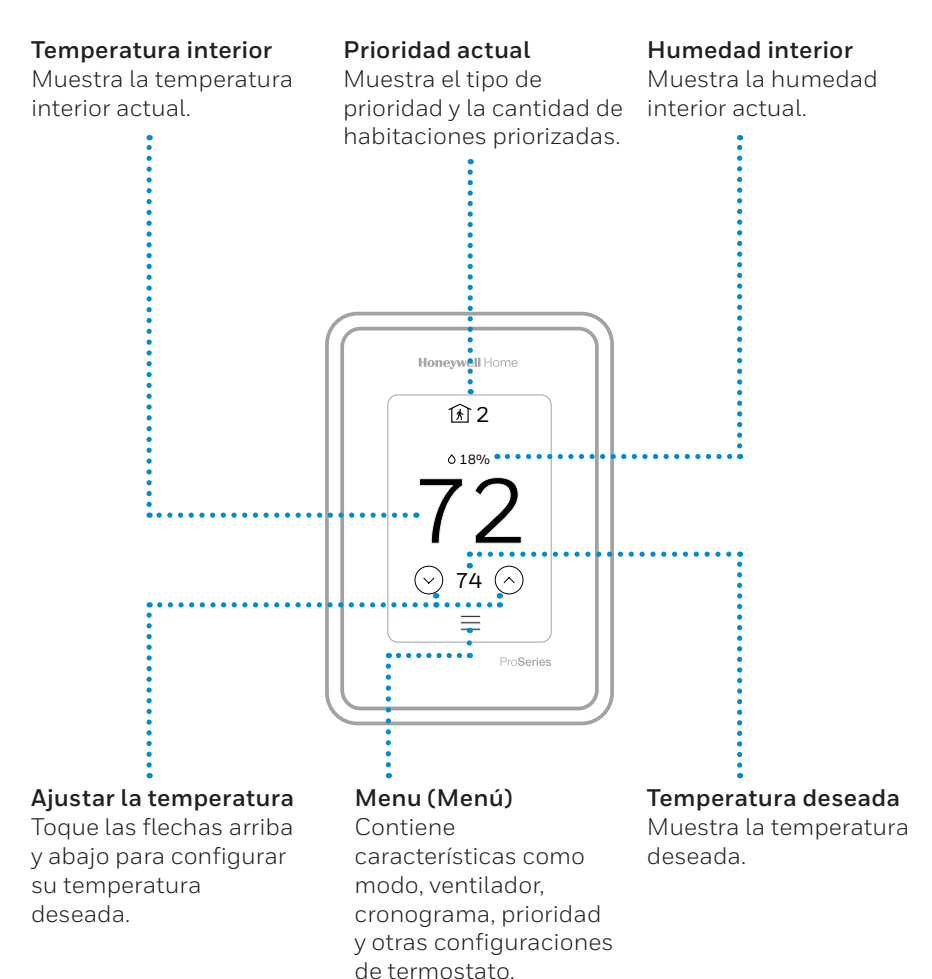

## **Cómo usar la prioridad**

La configuración de prioridades genera una temperatura promedio en el hogar tomando como referencia habitaciones específicas. Esto le permite priorizar la comodidad en los espacios que desee.

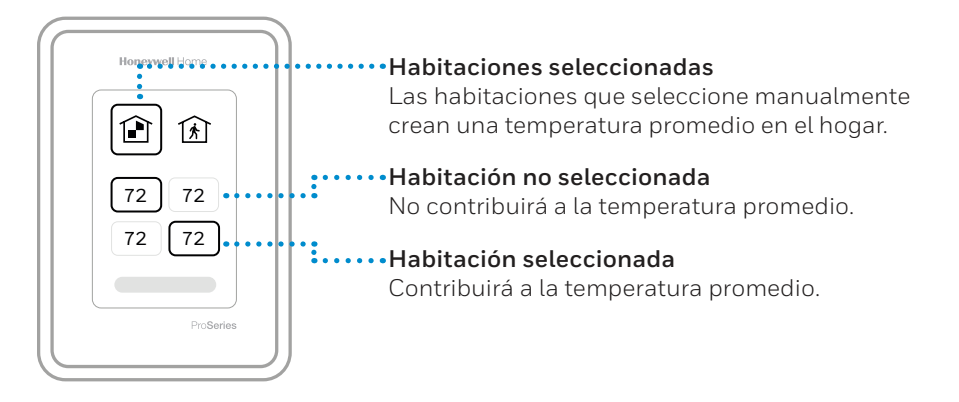

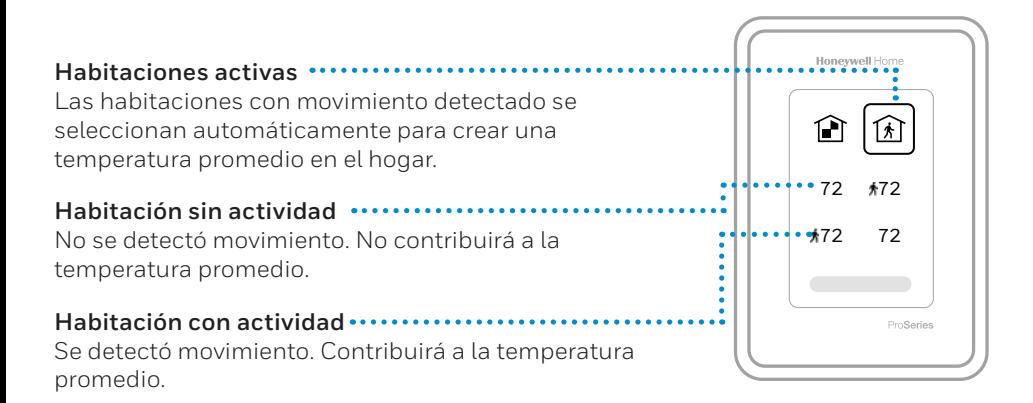

## **Cómo obtener más opciones**

- 1. Toque el botón de menú.
- 2. Deslícese hacia arriba y abajo para obtener más opciones.

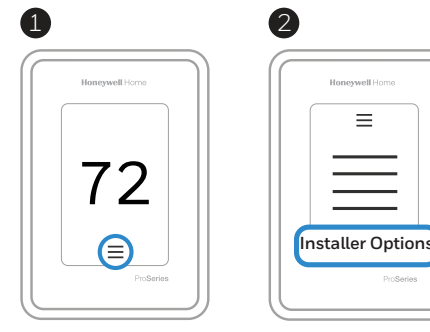

### **Entre las opciones del menú, se incluyen las siguientes:**

#### **Configuración del instalador**

- Tipo de sistema
- Recordatorios de control IAQ (hum., deshum., vent.)

#### **Prueba del instalador**

• Encender la calefacción, la refrigeración o el equipo IAQ

#### **Dispositivos y sensores**

- Ver, añadir o quitar sensores interiores RedLINK
- Identificar sensores inalámbricos
- Añadir la información de dispositivo de los sensores inalámbricos

#### **Información del termostato**

- Número de ID de pieza
- Dirección IP
- Código de fecha
- Número de modelo
- Fecha de creación
- Aplicación para estadísticas
- Versión de firmware
- N.º de refuerzo de la aplicación para estadísticas
- Hardware

#### **Información del distribuidor**

**Dónde encontrar el código de fecha (código de acceso) para la configuración del instalador.** Abra el ícono **Menu** (Menú) y elija **Thermostat Information** (Información del termostato). Escriba el código de fecha.

## **Alertas y notificaciones**

- 1. El punto rojo encima del ícono Menu (Menú) indica una alerta o notificación activa. Toque el ícono **Menu** (Menú) para ver las alertas y notificaciones activas.
- 2. Toque **Notifications** (Notificaciones) para abrir este menú.
- 3. Toque el mensaje de alerta para ver más información sobre ella.

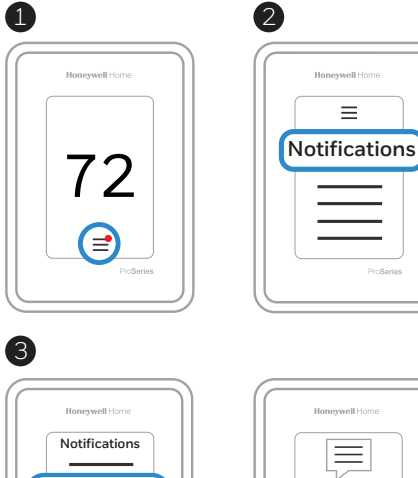

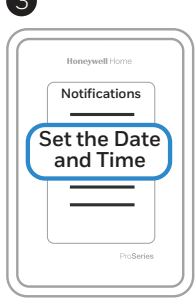

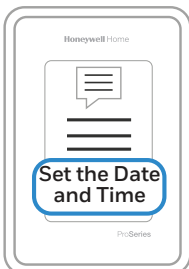

### **Solución de problemas**

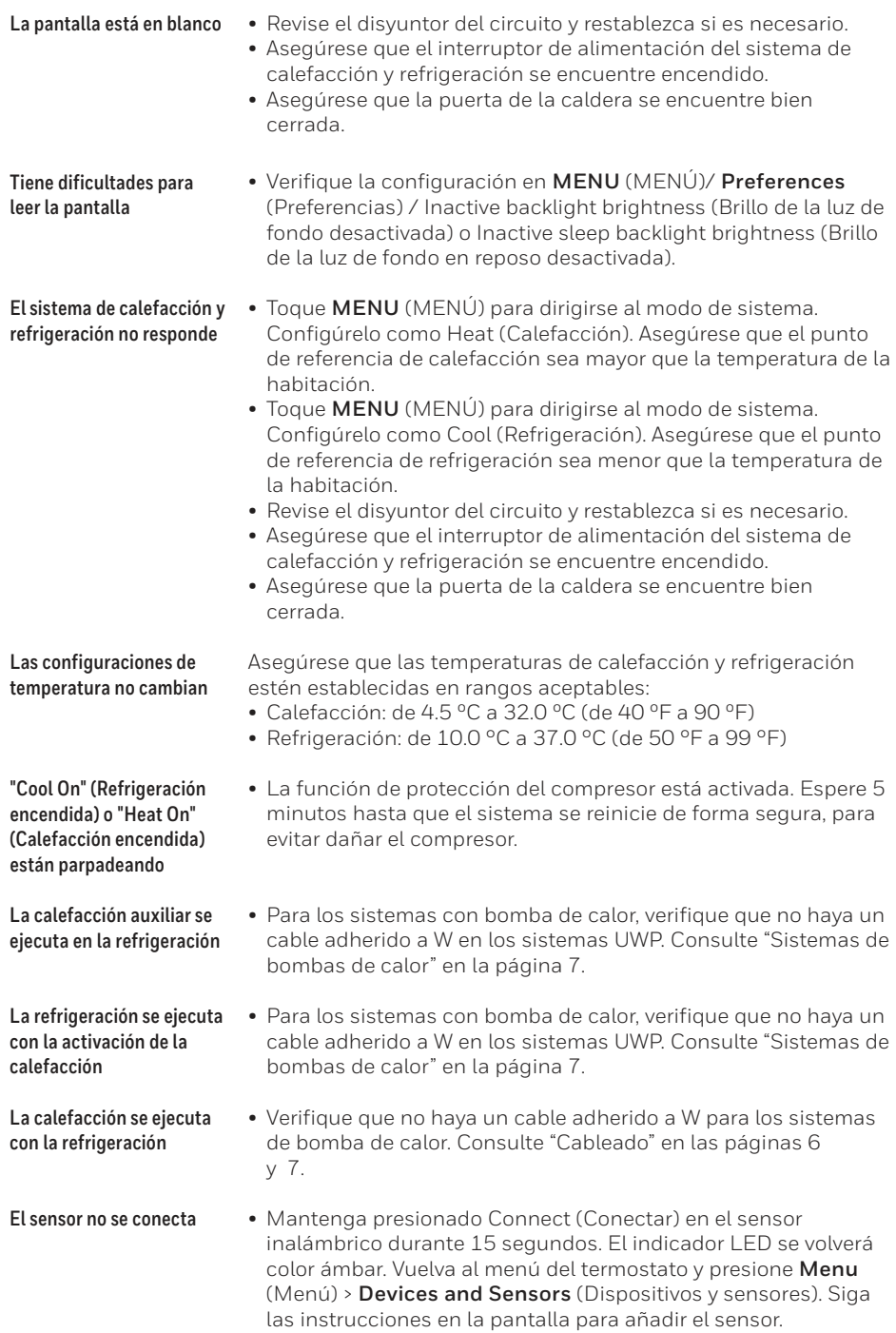

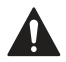

#### **PRECAUCIÓN: PELIGRO ELÉCTRICO**

Puede causar una descarga eléctrica o daños al equipo. Desconecte la corriente antes de comenzar la instalación.

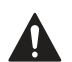

#### **PRECAUCIÓN: PELIGRO DE DAÑOS AL EQUIPO**

La protección del compresor se omite durante la prueba. Para evitar daños al equipo, evite alternar el compresor rápidamente.

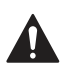

#### **PRECAUCIÓN: AVISO SOBRE EL MERCURIO**

Si este producto reemplaza un control que contiene mercurio en un tubo sellado, no arroje el control viejo a la basura. Comuníquese con la autoridad local de gestión de residuos para obtener instrucciones sobre cómo desecharlo y reciclarlo de forma apropiada.

### **Especificaciones**

#### **Rangos de temperatura**

Calefacción: De 4.5 ºC a 32.0 ºC (de 40 ºF a 90 ºF) Refrigeración: De 10.0 °C a 37.0 °C (de 50 °F a 99 °F)

#### **Temperatura ambiente de funcionamiento**

De 0 °C a 48.9 °C (de 32 °F a 120 °F)

#### **Temperatura de envío**

De -28.9 °C a 48.9 °C (de 20 °F a 120 °F)

**Humedad relativa de funcionamiento**

5 % a 90 % (sin condensación)

#### **Clasificaciones eléctricas**

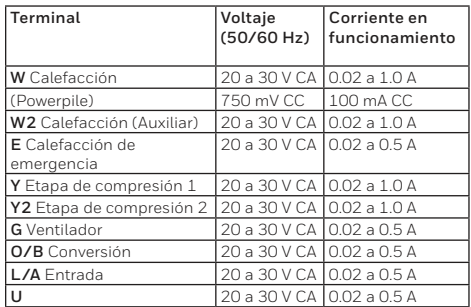

#### **Consumo**

3 VA

### **Información regulatoria**

#### **NORMAS DE LA FCC**

#### **§ 15.19 (a)(3)**

Este dispositivo cumple con la Parte15 de las normas de la Comisión Federal de Comunicaciones (FCC). El funcionamiento está sujeto a las dos condiciones siguientes:

- 1 Este dispositivo no debe causar interferencia perjudicial.
- 2 Este dispositivo deberá aceptar cualquier interferencia que se reciba, incluso la interferencia que pudiese causar el funcionamiento no deseado.

#### **NORMAS DEL IC**

#### **RSS-GEN**

Este dispositivo cumple con las especificaciones estándar de radio (Radio Standards Specifications, RSS) exentas de licencia del Ministerio de Industria de Canadá (Industry Canada, IC).

El funcionamiento está sujeto a las dos condiciones siguientes:

- 1 Este dispositivo no debe causar interferencia.
- 2 Este dispositivo deberá aceptar cualquier interferencia, incluso la interferencia que pudiese causar el funcionamiento no deseado del dispositivo.

#### **Dimensiones físicas en pulgadas y mm (A x A x P)**

Termostato T10 PRO con conexión wifi: 125.4 x 94.1 x 23.68 mm (4.9" x 3.7" x 0.93") Sistema de montaje UWP (incluido): 58 x 56 x 10 mm (2-9/32" x 2-13/64" x 2-43/64") Adaptador de instalación estándar (incluido): 99 x 99 x 17 mm (3-29/32" x 3-57/64" x 21/32")

Placa de la cubierta: mediana (incluida): 131.4 x 139.7 x 17.5 mm (5-11/64" x 5-1/2" x 11/16") Placa de la cubierta: grande (THP2400A1068): 155 x 155 x 7 mm (6-7/64" x 6-7/64" x 9/32")

## **Garantía limitada de 5**

### **años**

Para obtener la Información de la garantía, diríjase a **http://honeywellhome.com**

#### **Advertencia de la FCC (Parte15.21) (solo en los EE.UU.)**

Los cambios o las modificaciones que no hayan sido expresamente aprobados por la parte responsable del cumplimiento de las regulaciones podrían anular la autoridad del usuario para hacer funcionar el equipo.

El producto no debe desecharse junto con otros residuos domésticos. Busque el centro de recolección autorizado más cercano o empresas de reciclaje autorizadas. La correcta eliminación de los equipos cuya vida útil terminó ayudará a prevenir las posibles consecuencias negativas en el medioambiente y en la salud de las personas.

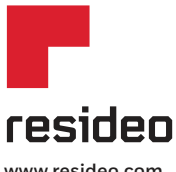

Resideo Inc., 1985 Douglas Drive North Golden Valley, MN 55422

**www.resideo.com**

©2019 Resideo Technologies, Inc. Este producto es fabricado por Resideo Technologies, Inc., Golden Valley, MN, 1-800-633-3991<br>La marca comercial Honeywell Home se utiliza en virtud de la licencia emitida por Honeywell Inte